# Authors response to referee comments: MLAir (v1.0) - a tool to enable fast and flexible machine learning on air data time series

Lukas H. Leufen<sup>1,2</sup>, Felix Kleinert<sup>1,2</sup>, and Martin G. Schultz<sup>1</sup> <sup>1</sup>Research Centre Jülich, Jülich Supercomputing Centre, Germany <sup>2</sup>University of Bonn, Institute of Geosciences, Germany

Correspondence: LH Leufen (l.leufen@fz-juelich.de)

# 1 General statement

We would like to thank the two referees for their review of our manuscript and the many very helpful comments and suggestions for improvement. We would also like to thank Christoph Knote for being the topical editor and for his intensive search for referees. In this document, we will address all the referees' comments one by one and present the modifications made to the

5 manuscript. For better clarity, our responses and changes in the text that refer to Referee #1's comments are highlighted in blue. For responses and amendments related to Referee #2 comments, the highlighting is in red. Other adjustments without a direct relation to one of the referees are highlighted in magenta. Line numbers given in this document always refer to the peer-reviewed document and not to the corrected version.

#### 2 Answer to Anonymous Referee #1

- 10 "The manuscript describes a library which facilitates the development of end-to-end neural network workflows (though the name suggests it may support other ML algorithms) for time series forecasting (mostly focused on air quality). Though the use case is fairly narrow in scope, the architecture of MLAir and the various features to validate the models using standard meteorological metrics is very interesting. MLAir's design also allows for development of reproducible ML pipelines which is essential if ML techniques are to be more widely used by the climate science community.
- 15 Overall, the aims and implementation of MLAir serve as a good template for future development of such frameworks and I consider it a valuable contribution to the geoscientific community.

That being said, it seems to me that certain parts of the manuscript could be improved to enhance readability."

# Major Comments

- 1. "It would be helpful if the abstract clarified that MLAir is focused on neural networks and not any other kind of ML
- 20 algorithm."

We have added that MLAir is focusing on shallow and deep neural networks.

"With *MLAir* (Machine Learning on Air data) we created a software environment that simplifies and accelerates the exploration of new machine learning (ML) models, specifically shallow and deep neural networks, for the analysis and forecasting of meteorological and air quality time series." (l.1)

25 2. "It would really help if the manuscript used different styles for conceptually different things. For instance, libraries (e.g., TensorFlow) are italicized, and so are class names (e.g., Data Handler). It would be preferable if the typewriter font is used to strengthen the correspondence with the figures (DataHandler). If TensorFlow is italicized, why is MLAir not italicized?

If names like Data Handler refer to class names, then it is unclear why the names are split. If it describes the function 30 performed by a piece of code, then it is not clear why it is italicized.

Similar issues are found in the caption of Figure 1. Are Experiment Setup, Preprocessing, Model Setup class names or verbs? Is Hyperparameter a class name or terminology from ML? If it is the latter, why is it italicized, and why if it is the former, then why is it not mentioned in Line 91? Similarly, the text used in the various bubbles in Figure 1 itself could benefit from such formatting (is Run Environment a class name or a simply a description?).

35 As it stands, the manuscript's treatment of different terminologies is too confusing for the reader to precisely understand what each term stands for. The manuscript would also benefit from a sentence or two stating the typographical choices made by the authors."

We have to agree that our text styling was not clearly chosen and, further, was not consistently implemented throughout the manuscript. Therefore, we thank Reviewer #1 for this comment and the proposed solution. We have agreed on the

40 following. *Frameworks*, including *MLAir*, are italicised. For code elements such as class names and variables, the typewriter font is used. All other expressions, e.g. those that describe a class but do not explicitly name it, will not be highlighted in the text at all.

We have updated all corresponding text passages according to the convention described above. We also have added a short statement at the end of the introduction to easily understand the styles' meaning.

45 3. "Section 2.1 would benefit from a definition of the main components – Run Environment, Data Handler, Model Class – what they do, and how they fit into the design of MLAir. Currently, only Run Environment is described, and Data Handler has a fairly confusing description (Line 93: Data Handler is responsible for an accurate use of the data). I strongly recommend rewriting Section 2.1 with the reader in mind, to ensure that readers are systematically introduced to the concepts and/or stages underlying MLAir and the corresponding software components that implement these con-50 cepts and/or stages."

Based on the suggestions of both Referees, we have reordered chapters 2 and 3 to make MLAir easier to understand. To do this, we have integrated the entire section 3 into chapter 2. Sections 2.2 to 2.4, on the other hand, have been moved to chapter 3. In the new chapter 2, the programming language is now discussed first (previously 3.1), then the general design is briefly explained (previously 2.1) and then the concepts of run modules, model class and data handler are ex-

- 55 plained (previously 3.2 to 3.4). In the newly created chapter 3, the order corresponds exactly to the former sections 2.2 to 2.4 .
- 4. "To ensure the a reader with no background in ML is able to relate to the design of MLAir, a brief introduction to a typical ML workflow (test, train, validation, epoch, hyperparameter, etc.,) would be really helpful in Section 2.1." We have added two paragraphs explaining ML in short and how a ML workflow could look like in the beginning of 60 section 2.
	- 5. "In Section 2.2, window\_history\_size is not defined anywhere. Therefore, what it does and how it might impact network architecture (Line 128–129) is not clear."

We have adapted the manuscript in two places regarding this. First, we have referenced more precisely in 1, 122 what the parameter window history size stands for.

65 "Therefore, we need to adjust the parameter window history size for the former and stations for the latter in the run call."

We have also added the following sentences to 1.129 in order to answer the question of how exactly the architecture is influenced.

- "This is made possible since the model class in MLAir queries the shape of the input variables and adapts the architecture 70 of the input layer accordingly. Naturally, this procedure does not make perfect sense for every model, as it only affects the first layer of the model. In case the shape of the input data changes to a large extent, it is advisable to adapt the entire model as well."
	- 6. "Line 142: The term epoch is used without defining it anywhere. Definitions and motivations for such terms could be added to the brief description of a typical ML workflow that was mentioned previously."
- 75 We have added a short explanation for the term epoch in the new short introduction to ML.
	- 7. "Line 220: If the skill score is defined as a ratio of a metric like MSE, how does one obtain positive and negative skill?" We have expressed ourselves in a misleading way at this point. The skill score depends on the ratio but is not directly defined as the ratio. We have now split this information into two sentences and described it more precisely. "For the comparison, we use a skill score  $S$ , which is naturally defined as the performance of a new forecast compared to
- 
- 80 a competitive reference with respect to a statistical metric (Murphy and Daan, 1985). Applying the mean squared error as the statistical metric, such a skill score S reduces to unity minus the ratio of the error of the forecast to the reference."
	- 8. "Line 229: The process of bootstrapped predictions could be explained a little more in detail for completeness. "the time series of each individual input variable is resampled n times (with replacement) and then fed to the trained network." was not sufficient for me (at least) to understand what was being attempted and achieved."
- 85 We have added some information on how bootstrapping is done and what can be gained from it. By resampling a single input variable, its temporal information is disturbed, but the general frequency distribution is preserved. The second property is important because it ensures that the model is provided only with values from a known range and does not

extrapolate out-of-sample. If the skill score is now calculated in comparison to the original prediction, it is to be expected that it will be negative because the information of the sampled variable has been lost. Conversely, the greater this drop, 90 the stronger is the impact of this input variable on the prediction:

"In addition to the statistical model evaluation, *MLAir* also allows to assess the importance of individual input variables through bootstrapping of individual input variables. For this, the time series of each individual input variable is resampled  $n$  times (with replacement) and then fed to the trained network. By resampling a single input variable, its temporal information is disturbed, but the general frequency distribution is preserved. The latter is important because it ensures 95 that the model is provided only with values from a known range and does not extrapolate out-of-sample. Afterwards, the skill scores of the bootstrapped predictions are calculated using the original forecast as reference. If an input variable is important to achieve a good model forecast, it will thus show up with a large negative skill score in the bootstrap skill score plot (Fig. 13). Input variables that show an overly negative skill score during bootstrapping have a stronger influence on the prediction than input variables with a small negative skill score. In case the bootstrapped skill score even reaches 100 the positive value domain, this could be an indication that the examined variable has no influence on the prediction at all. The result of this approach applied to all input variables is presented in PlotBootstrapSkillScore (Fig. 13). A more detailed description of this approach is given in Kleinert et al. (2021)."

- 9. "Figure 12: I might have missed something, but it is unclear what AI, BI, CI, CASEI etc., are. Furthermore, it is unclear what "terms" and "contributing terms" (Line 226) are."
- 105 We have slightly adjusted the sentence in l.226 and included a brief description on the climatological skill scores in the caption of Fig. 12.

"... and summarized as a full-detail box-and-whiskers plot over all stations and forecasts with all contributing terms (Fig. 12), and as simplified version showing the skill score only (not shown)." (l.226)

- "Climatological skill scores (CASE I to IV) and related terms of the decomposition as proposed in Murphy (1988). 110 Skill scores and terms are shown separately for all forecast steps (dark to light blue). In brief, CASE I to IV describe a comparison with climatological reference values evaluated on the test data. CASE I is the comparison of the forecast with a single mean value formed on the training and validation data and CASE II with the (multi-value) monthly mean. The climatological references for CASE III and IV are, analogous to CASE I and II, the single and the multi-value mean, however, on the test data. CASE I to IV are calculated from the terms AI to CIV. For more detailed explanations of the 115 cases, we refer to Murphy (1988)." (Fig. 12)
- - 10. "Lines 417-421: The line numbers in Figure 14 that are referred to here don't seem to correspond to their respective descriptions. I hope the authors verify the same for other such figures as well." Lines numbers have been updated.
- 11. "Line 440: A more detailed description of how the imbalance problem is addressed would benefit the reader who wishes 120 to use this feature."

The explanation of the imbalance problem was expanded by describing the procedure in more detail.

4

"This can be applied during training by using the extreme\_values parameter, which defines a threshold value at which a value is considered extreme. Training samples with target values that exceed this limit are then used a second time in each epoch. It is also possible to enter more than one value for the parameter. In this case, samples with values 125 that exceed several limits are duplicated according to the number of limits exceeded.

#### Minor Comments

1. "Line 58: It also allows to deploy -> It also allows deploying"

**Corrected** 

- 2. "Line 59: use of GPUs . I think it is proper to acknowledge that usage of GPUs is due to the underlying tensorflow 130 library"
- 

# We added proposed acknowledgement

"It also allows deploying typical optimization techniques in ML workflows, and offers further technical features like the use of graphics processing units (GPU) due to the underlying ML library."

- 3. "Line 60: Concurrent to a simple usage with low barriers for ML-callow scientists,: Not sure what is meant by this 135 sentence."
	- We have rephrased the sentence.

"*MLAir* is suitable for ML beginners by its simple usage, but also offers high customization potential for advanced ML users and can therefore be employed in real-world applications."

- 4. "Line 84: as many customization -> To facilitate customization(?)"
- 140 We have rephrased the beginning of the corresponding sentence to be more clear. "In order to enable a wide range of adaptations but also to support the users sufficiently, MLAir had to be designed as an end-to-end workflow comprising all required steps of the time series forecasting task."
	- 5. "Line 83: Why is Workflow capitalized?" We had originally capitalized all nouns. We have now lowered all nouns in headings.
- 145 6. "Figure 1: exemplary: exemplary usually means commendable. I don't think that is what the authors meant." We have changed the beginning to "An exemplary example implementation of a little model using ..." (1.417)
	- 7. "Figure 6: exemplary measurement stations: Same as above. This applies to all other places where exemplary has been used."
- 150 Done
	- 8. "Line 110: daily aggregated: does this mean daily mean? daily max? It is unclear how the aggregation is done." We have added the reference to a table with more details on the aggregation because it depends on the variable.

"In the default configuration, 21-year time series of nine variables from five stations are retrieved with a daily aggregated resolution (see Table 3 for details on aggregation)." (l.109)

- 155 9. "Line 168: Beside the file, which contain the model -> Besides the file, which contains the model" Done
	- 10. "Line 181: intended to add own graphics in MLAir -> intended to add custom graphics in MLAir" Done
	- 11. "Line 185: major waters -> major water bodies"

# 160 Done

- 12. "Line 191: are meant to give an insight into -> are meant to provide insight into" Done
- 13. "Line 195: each month separately as box-and-whisker -> each month separately as a box-and-whisker diagram" Done
- 165 14. "Line 205: marginal distribution is shown as histogram (lite grey) -> marginal distribution is shown as a histogram (light grey)"

# Done

- 15. "Line 242: independent on the OS -> independent of the OS" Done
- 170 16. "Line 350: Since the spatial dependency of two distinct stations may variegate related ->Since the spatial dependency of two distinct stations may vary(?) related" Yes, replaced by vary
	- 17. "Line 433: how to implement a ML model -> how to implement an ML model" Done, also updated in l.4 and l.6.
- 175 18. "Line 436: is to assume an independent and identically distribution and therefore augment and randomly shuffle data to produce a larger number of input samples with a broader variety. -> is to assume independent and identically distributed data and therefore augment and randomly shuffle the data to produce a larger number of input samples with a broader variety. Consider rewriting this sentence to enhance readability."

We have split and rephrased the long sentence into two parts for better understanding.

180 "A popular technique in ML, especially in the image recognition field, is to augment and randomly shuffle data to produce a larger number of input samples with a broader variety. This method requires independent and identically distributed data."

# 19. "Line 442: To address this issue, MLAir allows to place more -> To address this issue, MLAir allows placing more" Done

#### 185 3 Answer to Anonymous Referee #2

"Through this manuscript, a new library specialized in Neural Networks for air quality forecasting is presented. In general terms, it is well written, the objectives are clear, and main features are correctly established.

Given that Neural Networks are gaining importance and widening their public, it is of high interest developing new tools that 190 facilitate the intersection between this concrete field and any other area. In that sense, this work is an example of transparency and reproducibility, especially important in the Artificial Intelligence domain."

#### Comments

- 1. "The title is at some degree confusing. Using the term "Machine Learning" might lead to confusion, as the framework is solely based on deep learning."
- 195 We prefer to keep the present title as MLAir can in principle be extended to other machine learning methods. However, addressing also comments by reviewer #1, we have added text in the abstract, the beginning of section 2 and in the limitations chapter to point out that the framework currently supports only shallow and deep neural networks.
- 2. "It feels like section 2 and 3 could be exchanged: before explaining how the framework is used, it might be interesting to know how the framework works. Also, the description of the framework is quite scarce and for a non-computer scientist 200 reader it could be hard to follow. "

Following this comment, we have reordered chapters 2 and 3 to make MLAir easier to understand. To do this, we have integrated the entire section 3 into chapter 2. Sections 2.2 to 2.4, on the other hand, have been moved to chapter 3. In the new chapter 2, the programming language is now discussed first (previously 3.1), then the general design is briefly explained (previously 2.1) and then the concepts of run modules, model class and data handler are explained (previously 205 3.2 to 3.4). In the newly created chapter 3, the order corresponds exactly to the former sections 2.2 to 2.4 .

- 3. "Given that the manuscript aims to improve synergies between air quality experts/ practitioners and deep learning methodologies, some kind of introduction to deep learning main points is recommendable." We added a brief general introduction to machine learning and the typical ML workflow to section 2. A more comprehensive introduction to deep learning would clearly go beyond the scope of this paper and there is ample good learning
- 210 material available on the internet.
	- 4. "Some terms are not described before being used. Again, as in Section 2 the functioning and experimentation procedure is presented without any previous explanation of the general framework, sometimes it is confusing." This issue has been resolved by the restructuring related to comment 2.
- 5. "Grammar and typo errors should be carefully checked throughout the entire manuscript."
- 215 We have double-checked the manuscript for typos and grammar errors, but as non-native speakers we are aware that our use of the English language is not perfect.

### 4 Additional Changes

- 1. We have changed "German Umweltbundesamt (UBA)" in l.383 to "German Environment Agency (Umweltbundesamt, UBA)"
- 220 2. We have updated the reference Kleinert (2020) -> Kleinert (2021) because it has now been published.
	- 3. We have updated the publication year of Schultz et al. (2020) -> Schultz et al. (2021), because the publication release is scheduled for February 2021.
	- 4. We have updated the description on the paper's structure (l.67)
	- 5. We have added a reference for the hierarchical data format in l.169: Koranne (2011)
- 225 6. We have also added a reference for the json format in l.192: ISO Central Secretary (2017)
	- 7. Another reference has been added for jupyter notebooks in the caption of Fig. 2: Kluyver et al. (2016)
	- 8. We now have explicitly stated the name of each plot class in the plot description.
	- 9. We have added a reference for Markdown and LaTex in l. 160: Gruber (2004) and LaTeX Project (2005)
	- 10. We have updated Fig. 1 to be consistent with the highlighting
- 230 11. We have added a reference entry for the source code: Leufen et al. (2020)
	- 12. We have corrected grammar or typo errors in l. 143, 243, 251, 279, 288, 312

# 5 References

- Gruber, J.: Markdown, https://daringfireball.net/projects/markdown/license, (accessed on January 07, 2021), 2004.
- ISO Central Secretary: Information technology The JSON data interchange syntax, Standard ISO/IEC 21778:2017, 235 International Organization for Standardization, Geneva, CH, https://www.iso.org/standard/71616.html, 2017
- 
- Kleinert, F., Leufen, L. H., and Schultz, M. G.: IntelliO3-ts v1.0: a neural network approach to predict near-surface ozone concentrations in Germany, Geoscientific Model Development, 14, 1-–25, https://doi.org/10.5194/gmd-14-1-2021, 2021
- Kluyver, T., Ragan-Kelley, B., Pérez, F., Granger, B., Bussonnier, M., Frederic, J., Kelley, K., Hamrick, J., Grout, J., Corlay, S., Ivanov, P., 630 Avila, D., Abdalla, S., Willing, C., and development team, J.: Jupyter Notebooks - a publishing for-240 mat for reproducible computational workflows, in: Positioning and Power in Academic Publishing: Players, Agents and Agendas, edited by Loizides, F. and Scmidt, B., pp. 87–90, IOS Press, Netherlands, https://eprints.soton.ac.uk/403913/, 2016.
	- Koranne, S.: Hierarchical data format 5: HDF5, in: Handbook of Open Source Tools, pp. 191–200, Springer, HDF5 is maintained by The HDF Group, http://www.hdfgroup.org/HDF5, 2011
- 245 LaTeX Project: LaTeX, https://www.latex-project.org/, (accessed on January 07, 2021), 2005

– Leufen, L. H., Kleinert, F., and Schultz, M. G.: MLAir (v1.0.0) - a tool to enable fast and flexible machine learning on air data time series - Source Code, EUDAT Collaborative Data Infrastructure, https://doi.org/http://doi.org/10.34730/ fcc6b509d5394dad8cfdfc6e9fff2bec, 2020

– Murphy, A. H.: Skill Scores Based on the Mean Square Error and Their Relationships to the Correlation Coefficient, 250 Monthly Weather 620 Review, 116, 2417–2424, https://doi.org/10.1175/1520-0493(1988)116<2417:SSBOTM>2.0.CO; 2, 1988.

– Murphy, A. H. and Daan, H.: Forecast evaluation, in: Probability, statistics, and decision making in the atmospheric sciences, edited by Murphy, A. H. and Katz, R. W., pp. 379––437, Westview Press, Boulder, USA, 1985

# MLAir (v1.0) - a tool to enable fast and flexible machine learning on air data time series

Lukas H. Leufen<sup>1,2</sup>, Felix Kleinert<sup>1,2</sup>, and Martin G. Schultz<sup>1</sup> 1 Jülich Supercomputing Centre, Research Centre Jülich, Jülich, Germany <sup>2</sup>Institute of Geosciences, Rhenish Friedrich Wilhelm University of Bonn, Bonn, Germany Correspondence: LH Leufen (l.leufen@fz-juelich.de)

Abstract. With *MLAir* (Machine Learning on Air data) we created a software environment that simplifies and accelerates the exploration of new machine learning (ML) models, specifically shallow and deep neural networks, for the analysis and forecasting of meteorological and air quality time series. Thereby *MLAir* is not developed as an abstract workflow, but hand in hand with actual scientific questions. It thus addresses scientists with either a meteorological or an ML background. Due to

- 5 their relative ease of use and spectacular results in other application areas, neural networks and other ML methods are gaining enormous momentum also in the weather and air quality research communities. Even though there are already many books and tutorials describing how to conduct an ML experiment, there are many stumbling blocks for a newcomer. In contrast, people familiar with ML concepts and technology often have difficulties understanding the nature of atmospheric data. With *MLAir* we have addressed a number of these pitfalls so that it becomes easier for scientists of both domains to rapidly start off their
- 10 ML application. *MLAir* has been developed in such a way that it is easy to use and is designed from the very beginning as a standalone, fully functional experiment. Due to its flexible, modular code base, code modifications are easy and personal experiment schedules can be quickly derived. The package also includes a set of simple validation tools to facilitate the evaluation of ML results using standard meteorological statistics. *MLAir* can easily be ported onto different computing environments from desktop workstations to high-end supercomputers with or without graphics processing units (GPU).

15 *Copyright statement.* TEXT

### 1 Introduction

In times of rising awareness of air quality and climate issues, the investigation of air quality and weather phenomena is moving into high focus. Trace substances such as ozone, nitrogen oxides or particulate matter pose a serious health hazard to humans, animals and nature (Cohen et al., 2005; Bentayeb et al., 2015; World Health Organization, 2013; Lefohn et al., 2018; Mills

20 et al., 2018; US Environmental Protection Agency, 2020). Accordingly, the analysis and prediction of air quality are of great importance in order to be able to initiate appropriate countermeasures or issue warnings. Likewise, impacts of severe weather can be disastrous leading to losses of lives and great economic damage. Weather prediction has been established operationally

in many countries and has become a multi-million dollar industry, creating and selling specialized data products for many different target groups.

- 25 These days, forecasts of weather (as a common generic term for atmospheric chemistry, air quality, and meteorology) are generally made with the help of so-called Eulerian grid point models. This type of models, which solve physical (and chemical) equations, operate on grid structures. In fact, however, local observations of weather and air quality are strongly influenced by the immediate environment. For instance, it is quite difficult for atmospheric chemistry models to represent very smallscale problems due to the limited grid resolution of these models and other limitations. Consequently, both global models
- 30 and so-called small-scale models, whose grid resolution is still in the magnitude of about a kilometre and thus rather coarse in comparison to local-scale phenomena in the vicinity of a measurement site, show a high uncertainty of the results (c.f. Vautard, 2012; Brunner et al., 2015). To enhance the model output, approaches focusing on the individual point measurements at weather and air quality monitoring stations through downscaling methods are applied allowing local effects to be taken into account. Unfortunately, these methods, being optimized for specific locations, cannot be generalized for other regions and need
- 35 to be re-trained for each measurement site.

In a complementary way to traditional downscaling techniques like linear regression and other statistical methods, the use of machine learning (ML) is a promising approach to predict point observations. Methods such as neural networks are able to recognize and reproduce underlying and complex relationships in data sets. Especially driven by computer vision and speech recognition, technologies like convolutional neural networks (CNN, Lecun et al., 1998) or recurrent networks variations such as

40 long short term memory (LSTM, Hochreiter and Schmidhuber, 1997) or gated recurrent units (GRU, Cho et al., 2014) but also more advanced concepts like variational autoencoders (VAE, Kingma and Welling, 2014; Rezende et al., 2014), or generative adversarial networks (GAN, Goodfellow et al., 2014) are powerful and widely used successfully.

Although the scientific areas of ML and meteorology exists for many years, combining both disciplines is still a formidable challenge, because scientists from these areas do not speak the same language. Meteorologists are used to build models on

- 45 the basis of physical equations and empirical relationships from field experiments, and they evaluate their models with data. In contrast, ML scientists use data to build their models on and evaluate either with additional independent data or physical constraints. This elementary difference can lead to misinterpretation of studies and results so that, for example, the ability of the network to generalize is misjudged. Another frequent problem of published studies on ML approaches to weather forecasting is an incomplete reporting of ML parameters, hyperparameters and data preparation steps that are key to comprehend
- 50 and reproduce the work that was done. As shown by Musgrave et al. (2020) these issues are not limited to meteorological applications of ML only.

To further advance the application of ML in the meteorological area, easily accessible solutions to run and document ML experiments together with readily available and fully documented benchmark data sets are urgently needed (c.f. Schultz et al., 2021, forthcoming). Such solutions need to be understandable by both, the ML and meteorological communities and help both

55 sides to prevent unconscious blunders. A well-designed workflow embedded in a meteorological and ML related environment while accomplishing subject-specific requirements will bring forward the usage of ML in this specific research area.

In this paper, we present a new framework to enable fast and flexible Machine Learning on Air data time series (*MLAir*). Fast means that *MLAir* is distributed as full end-to-end framework and thereby simple to deploy. It also allows deploying typical optimization techniques in ML workflows, and offers further technical features like the use of graphics processing units (GPU)

- 60 due to the underlying ML library. *MLAir* is suitable for ML beginners by its simple usage, but also offers high customization potential for advanced ML users and can therefore be employed in real-world applications. For example, more complex model architectures can be easily integrated. ML experts who want to explore weather data will find *MLAir* helpful as it enforces certain standards of the meteorological community. For example, its data preparation step acknowledges the auto-correlation which is typically seen in meteorological time series, and its validation package reports skill scores, i.e. improvement of the 65 forecast compared to reference models such as persistence and climatology. From a software design perspective, *MLAir* has
- 

been developed according to state-of-the-art software development practices.

This work is structured as follows. Section 2 introduces *MLAir* by expounding the general design behind the *MLAir* workflow. We also share a few more general points about ML and how a typical workflow looks like. This is followed by section 3 showing three application examples to allow the reader to get a general understanding of the tool. Furthermore, we show how

70 the results of an experiment conducted by *MLAir* are structured and which statistical analysis is applied. Section 4 extends further into the configuration options of an experiment and details on customization. Section 5 delineates the limitations of *MLAir* and discusses for which applications the tool might not be suitable. Finally, section 6 concludes with an overview and outlook on planned developments for the future.

At this point we would like to point out that in order to simplify the readability of the manuscript, highlighting is used. 75 *Frameworks* are highlighted in italics and typewriter font is used for code elements such as class names or variables. Other expressions that, for example, describe a class but do not explicitly name it, are not highlighted at all in the text. Last but not least, we would like to mention that *MLAir* is an Open Source project and contributions from all communities are welcome.

#### 2 MLAir workflow and design

ML in general is the application of a learning algorithm to a data set that generates a model. During the so-called training 80 process, the model learns patterns in the data set with the aid of the learning algorithm. Afterwards, this model can be applied to new data. Since there is a large number of such learning algorithms and also an arbitrarily large number of different ML models, it is generally not possible to determine in advance which model will deliver the best results under which configuration. Therefore, the optimal setting must be find by trial and error.

ML experiments often follow similar patterns. First, data must be obtained, cleaned if necessary, and finally put into a 85 suitable format (preprocessing). Next, an ML model is selected and configured (model setup). Then the learning algorithm can optimize the model under the selected settings on the data. This is an iterative procedure, a single iteration is called epoch (training). The accuracy of the model is then evaluated (validation). If the results are still not satisfactory, the experiment is continued with other settings or a new model and the process starts again from the beginning. For further details on ML, we refer to Bishop (2006) and Goodfellow et al. (2016), but would also like to point out that there is a large amount of further 90 introductory literature and freely available blog entries and videos, and that the books mentioned here are only two of many options out there.

The overall goal of designing *MLAir* was to create a ready-to-run ML application for the task of forecasting weather and air quality time series. The tool should allow many customization options to enable users to easily create a custom ML workflow, while at the same time it should support users in executing ML experiments properly and evaluate their results according to

95 accepted standards of the meteorological community. At this point, it is pertinent to recall that *MLAir*'s current focus is on neural networks.

In this section we present the general concepts on which *MLAir* is based. We first comment on the choice of the underlying programming language and the used packages and frameworks (section 2.1). We then focus on the design considerations and choices and introduce the general workflow of *MLAir* (section 2.2). Thereafter we explain how the concept of run modules

100 (section 2.3), model class (section 2.4) and data handler (section 2.5) was conceived and how these modules interact with each other. More detailed information on, for example, how to adapt these modules can be found in the corresponding subsection of the later section 4.

#### 2.1 Coding language

As underlying coding language *python* (Python Software Foundation, 2018, release 3.6.8) was used for two major reasons. First,

- 105 *python* is pretty much independent of the operating system and is not required to be compiled before a run. *python* is flexible to handle different tasks like data loading from web, training of the ML model or plotting. Numerical operations can be executed quite efficiently due to the fact that they are usually performed by highly optimized and compiled mathematical libraries. Furthermore, because of its popularity in science and economics, *python* has a huge variety of freely available packages to use. Secondly, *python* is currently the language in the ML community (Elliott, 2019) and has well-developed easily-to-use
- 110 frameworks like *TensorFlow* (Abadi et al., 2015) or *PyTorch* (Paszke et al., 2019) which are state-of-the-art tools to work on ML problems. Due to the presence of such compiled frameworks, there is for instance no performance loss during the training, which is the biggest part of the ML workflow, by using *python*.

Concerning the ML framework, *Keras* (Chollet et al., 2015, release 2.2.4) was chosen for the ML parts using *TensorFlow* (release 1.13.1) as back-end. *Keras* is a framework that abstracts functionality out of its back-end by providing a simpler

115 syntax and implementation. For advanced model architectures and features it is still possible to implement parts or even the entire model in native *TensorFlow* by using the *Keras* front-end for training. Furthermore, *TensorFlow* has GPU support for training acceleration if a GPU device is available on the running system.

For data handling, we chose a combination of *xarray* (Hoyer and Hamman, 2017; Hoyer et al., 2020, release 0.15.0) and *pandas* (Wes McKinney, 2010; Reback et al., 2020, release 1.0.1). *pandas* is an open source tool to analyse and manipulate

120 data primarily designed for tabular data. *xarray* that was inspired by *pandas* is developed to work with multi-dimensional arrays as simple and efficient as possible. *xarray* is based on the off-the-shelf *python* package for scientific computing *NumPy* (van der Walt et al., 2011, release 1.18.1) and introduces labels in form of dimensions, coordinates, and attributes on top of raw *NumPy*-like arrays.

#### 2.2 Design of the MLAir workflow

125 In order to enable a wide range of adaptations but also to support the users sufficiently, *MLAir* had to be designed as an end-to-end workflow comprising all required steps of the time series forecasting task. The workflow of *MLAir* is controlled by a run environment, which provides a central data store, performs logging and ensures the orderly execution of a sequence of individual stages. Different workflows can be defined and executed under the umbrella of this environment. The standard *MLAir* workflow (described in section 2.3) contains a sequence of typical steps for ML experiments as indicated by Fig. 1: 130 experiment setup, preprocessing, model setup, training, and postprocessing.

Besides the run environment, the experiment setup plays a very important role. During experiment setup, all customization and configuration modules, like the model class (section 2.4), data handler (section 2.5), or hyperparameters, are collected and made available to *MLAir*. Later in the ongoing workflow, these modules are then queried, e.g. the hyperparameters are used in training whereas the data handler is responsible for an accurate use of the data and therefore already used in the preprocessing. 135 We want to mention that apart from this default workflow, it is also possible to define completely new stages and integrate them

into a custom *MLAir* workflow (see section 4.8).

#### 2.3 Run modules

*MLAir* models the ML workflow as a sequence of self-contained stages called run modules that handle distinct tasks whose calculations or results are usually required for all subsequent stages. At run time, all run modules can interchange information 140 through a temporary data store. All run modules are executed sequentially upon successful termination of the precursor. Advanced work flow concepts such as conditional execution of run modules, are not implemented in this version of *MLAir*. Also, run modules cannot be run in parallel, although a single run module can very well execute parallel code. In the default setup (c.f. Fig. 1), the *MLAir* workflow constitutes on the following run modules:

- Run Environment: The run module  $\text{RunEnvironment}$  is the base class for all other run modules. By wrapping the 145 RunEnvironment class around all run modules, parameters are tracked, the workflow logging is centralized, and the temporary data store is initialized. After each run module and at the end of the experiment, RunEnvironment guarantees a smooth (experiment) closure by providing supplementary information on stage execution and parameter access from the data store.
- **Experiment Setup:** The initial stage of *MLAir* to set up the experiment workflow is called Experiment Setup. 150 Parameters which are not customized are filled with default settings and stored for the experiment workflow. Furthermore, all local paths for the experiment itself but also for data are created during experiment setup.
- Preprocessing: During the run module PreProcessing, *MLAir* loads all required data and carries out typical ML preparation steps to have the data ready-to use for training. If the DefaultDataHandler is used, this step includes downloading or loading of (locally stored) data, data transformation and interpolation. Finally, data are split into the 155 subsets for training, validation, and testing.

- $-$  Model Setup: The Model Setup run module builds the raw ML model implemented as a model class (see section 2.4), sets *Keras* and *TensorFlow* callbacks and checkpoints for the training, and finally compiles the model. Additionally, if using a pre-trained model, the weights of this model are loaded during this stage.
- $-$  Training: During the course of the  $Triaining run module$ , training and validation data are distributed according to the 160 parameter batch size to properly feed the ML model. According to the batch size, training and validation data are distributed to properly feed the ML model. Right after, the actual training starts. After each epoch of training, the model performance is evaluated on validation data. If performance improved compared to previous cycles, the model is stored as best model. In this way, the final model is the best training model according to validation performance.
- **Postprocessing:** In the final stage,  $PostProcessing$ , the trained model is statistically evaluated on the test data set. 165 For comparison, *MLAir* provides two additional forecasts, first an ordinary multi-linear least squared fit trained on the same data like the ML model and second a persistence forecast, where observations of the past represent the forecast for the next steps within the prediction horizon. For daily data, the persistence forecast refers to the last observation of each sample to hold for all forecast steps. Skill scores based on the model training and evaluation metric are calculated for all forecasts and compared with climatological statistics. The evaluation results are saved as publication-ready graphics. 170 Furthermore, a bootstrapping technique is used to evaluate the importance of each input feature. More details on the statistical analysis that is carried out can be found in section 3.3. Finally, an unpretentious geographical overview map containing all stations is created for convenience.

Ideally this predefined default workflow should meet the requirements for an entire end-to-end ML workflow on station-wise observational data. Nevertheless, *MLAir* provides options to customize the workflow according to the application needs (see 175 section 4.8).

#### 2.4 Model Class

In order to ensure a proper functioning of ML models, *MLAir* uses a model class, so that all models are created according to the same scheme. Inheriting from the AbstractModelClass guarantees a correct handling during the workflow. The model class is designed to follow an easy plug-and-play behaviour so that within this security mechanism, it is possible to create 180 highly customized models with the frameworks *Keras* and *TensorFlow*. We know that wrapping such a class around each ML model is slightly more complicated, but by requiring the user to build their models in the style of a model class, the model structure can be documented more easily and there is less potential for errors when interacting with *MLAir*. More details on the model class can be found in section 4.5.

#### 2.5 Data handler

185 In analogy to the model class, the data handler organizes all operations related to data retrieval, preparation and provision of a single data origin. For example, if a set of observation stations is being examined in the *MLAir* workflow, a new instance of

the data handler is created for each station automatically and *MLAir* will take care of the iteration across all stations. To ensure a smooth integration into *MLAir*, each data handler must also follow certain rules. As with the creation of a model, it is not necessary to modify *MLAir*'s source code. Instead, the AbstractDataHandler class provides guidance on which methods 190 a data handler needs to interact smoothly with the workflow.

By default, *MLAir* uses the DefaultDataHandler. It accesses data from JOIN as demonstrated in section 3.1. A detailed description of how to use this data handler can be found in section 4.4. However, if a different data source or structure is used for an experiment, the DefaultDataHandler must be replaced by a custom data handler based on the AbstractDataHandler. Simply put, such a custom handler requires methods for creating itself at runtime and meth-195 ods that return the inputs and outputs. Partitioning according to the batch size or suchlike is then handled by *MLAir* at the appropriate moment and does not need to be integrated into the custom data handler. Further information about custom data handlers follows in section 4.3.

#### 3 Conducting an experiment with MLAir

Before we dive deeper into available features and the actual implementation, we show three basic examples of the *MLAir* usage 200 to demonstrate the underlying ideas and concepts and how first modifications can be made (section 3.1). In section 3.2, we then explain how the output of a *MLAir* experiment is structured and which graphics are created. Finally, we briefly touch on the statistical part of the model evaluation (section 3.3).

#### 3.1 Running first experiments with MLAir

- To install *MLAir*, the program can be downloaded as described in the *Code availability* section and the *python* library depen-205 dencies should be installed from the requirements file. To test the installation, *MLAir* can be run in a default configuration with no extra arguments (see Fig. 2). These two commands will execute the workflow depicted in Fig. 1. This will perform an ML forecasting experiment of daily maximum ground-level ozone concentrations using a simple feed-forward neural network based on seven input variables consisting of preceding trace gas concentrations of ozone and nitrogen dioxide, and the values of temperature, humidity, wind speed, cloud cover, and the planetary boundary layer height.
- 210 *MLAir* uses the DefaultDataHandler class (see section 4.4) if not explicitly stated and automatically starts downloading all required air quality and meteorological data from the Jülich Open Web Interface (Schultz et al., 2017a,b, JOIN) the first time it is executed after a fresh installation. This web interface provides access to a database of measurements of over 10,000 air quality monitoring stations worldwide. In the default configuration, 21-year time series of nine variables from five stations are retrieved with a daily aggregated resolution (see Table 3 for details on aggregation). The retrieved data are stored
- 215 locally to save time on the next execution (the data extraction can of course be configured as described in section 4.4). It is also possible to replace the DefaultDataHandler with a self-made data handler to use other data sources or read in different data structures. An introduction to this is given in section 2.5.

After preprocessing this data, splitting them into training, validation, and test data, and converting them to a *xarray* and *NumPy* format (details in section 2.1), *MLAir* creates a new vanilla feed-forward neural network and starts to train it. Finally,

- 220 the results are evaluated according to meteorological standards and a default set of plots is created. The trained model, all results and forecasts, the experiment parameters and log files, as well as the default plots are pooled in a folder in the current working directory. Thus, in its default configuration, *MLAir* performs a meaningful meteorological ML experiment, which can serve as a benchmark for further developments and baseline for more sophisticated ML architectures.
- In the second example (Fig. 3), we expand the number of precedent time steps as model inputs to provide more contextual 225 information to the vanilla model. Furthermore, we use a different set of observational stations. Therefore, we need to adjust the parameter window history size for the former and stations for the latter in the run call. From a first glance, the output of the experiment run is quite similar to the earlier example. However, there are a couple of aspects in this second experiment, which we would like to point out. Firstly, the DefaultDataHandler keeps track of data available locally and thus reduces the overhead of reloading data from the web if this is not necessary. Therefore, no new data was downloaded
- 230 for one of the stations (DEBW107), because these data had been stored locally already in our first experiment. Of course the DefaultDataHandler can be forced to reload all data from its source if needed (see section 4.1). The second key aspect to highlight here is that the parameter window\_history\_size could be changed and the network was trained anew without any problem even though this change affects the shape of the input data and thus the neural network architecture. This is made possible since the model class in *MLAir* queries the shape of the input variables and adapts the architecture of the input layer
- 235 accordingly. Naturally, this procedure does not make perfect sense for every model, as it only affects the first layer of the model. In case the shape of the input data changes to a large extent, it is advisable to adapt the entire model as well. Concerning the network output, the second experiment overwrites all results from the first run, because without an explicit setting of the file path, *MLAir* always uses the same sandbox directory called testrun\_network. In a real-world sequence of experiments, we recommend to always specify a new experiment path with a reasonably descriptive name (details on the experiment path in 240 section 4.1).

The third example in this section demonstrates the activation of a partial workflow, namely a re-evaluation of a previously trained neural network. We want to rerun the evaluation part with a different set of stations to perform an independent validation. This partial workflow would also be employed if the model is supposed to run in production. As we replace the stations for the new evaluation, we need to create a new testing set, but we want to skip the model creation and training steps. Hence, the

- 245 parameters create\_new\_model and train\_model are set to False (see Fig. 4). With this setup, the model is loaded from the local file path and the evaluation is performed on the newly provided stations. By combining the stations from the second and third experiment in the station parameter the model can be evaluated at all of these stations together. In this setting, *MLAir* will fail to execute the evaluation if parameters pertinent for preprocessing or model compilation changed compared to the training run.
- 250 It is also possible to continue training of an already trained model. If the train\_model parameter is set to True, training will be resumed at the last epoch reached, if this epoch number is lower than the final epoch setting. Use cases for this are either an experiment interruption (for example due to wall clock time limit exceedance on batch systems) or the desire to extend

the training if the optimal network weights have not been found yet. Further details on training resumption can be found in section 4.9.

#### 255 3.2 Results of an experiment

All results of an experiment are stored in the directory, which is defined during the experiment setup stage (see section 4.1). The sub directory structure is created at the beginning of the experiment. There is no automatic deletion of files in case of aborted runs so that the information that is generated up to the program termination can be inspected to find potential errors or to check on a successful initialization of the model, etc. Fig. 5 shows the output file structure. The content of each directory is 260 as follows:

- - $-$  All samples used for training and validation are stored in the batch data folder. Even if the batch data could be used further, they serve rather as auxiliary files.
- forecasts contains the actual predictions of the trained model. For comparison, *MLAir* provides two additional forecasts, first an ordinary multi-linear least squared fit trained on the same data like the ML model and second a persistence 265 forecast, where observations of the past represent the forecast for the next steps within the prediction horizon. For daily data, the persistence forecast refers to the last observation of each sample to hold for all forecast steps. All forecasts (model and references) are provided in normalized and original value ranges. Additionally, the bootstrap forecasts are stored here (see section 3.3).
- In latex\_report, there are publication-ready tables in *Markdown* (Gruber, 2004) or *LaTeX* (LaTeX Project, 2005) 270 format, which give a summary about the used stations, the number of samples, and the hyperparameters and experiment settings.
- $-$  The  $\log$ qing folder contains information about the execution of the experiment. In addition to the console output, *MLAir* also stores messages on the debugging level, which give a better understanding of the internal program sequence. *MLAir* has a tracking functionality, which can be used to trace which data have been stored and pulled from the cen-275 tral data store. In combination with the corresponding tracking plot that is created at the very end of each experiment automatically, it allows to visually track which parameters have an effect on which stage. This functionality is most interesting for developers who make modifications to the source code and want to ensure that their changes don't break the data flow.
- $-$  The folder model contains everything that is related to the trained model. Besides the file, which contains the model 280 itself (stored in the binary hierarchical data format *HDF5*, Koranne, 2011), there is also an overview graphic of the model architecture and all callbacks, for example from the learning rate. If a training is not started from the beginning but is either continued or applied to a pre-trained model, all necessary information like the model or required callbacks must be stored in this subfolder.
	- 9

– The plots directory contains all graphics that are created during an experiment. Which graphics are to be created 285 in post-processing can be determined using the plot\_list parameter in the experiment setup. In addition, *MLAir* automatically generates monitoring plots for instance of the evolution of the loss during training.

As described in the last bullet, all plots which are created during an *MLAir* experiment can be found in the subfolder plots. By default, all available plot types are created. By explicitly naming individual graphics in the  $p$ lot list parameter, it is possible to override this behaviour and specify which graphics are created during postprocessing. Additional plots are created 290 to monitor the training behaviour. These graphics are always created when a training session is carried out. Most of the plots which are created in the course of postprocessing are publication-ready graphics with complete legend and resolution of 500 dpi. If it is intended to add custom graphics in *MLAir*, these graphics can be added to the workflow by attaching an additional run module (see section 4.8) including the graphic creation methods.

A general overview of the underlying data can be obtained with the graphics PlotStationMap and PlotAvailability.

- 295 PlotStationMap (Fig. 6) marks the geographical position of the used stations on a plain map with a land-sea mask, country boundaries and major water bodies. The data availability chart created by  $\text{PlotAvailableibility}$  (Fig. 7) indicates the time periods for which preprocessed data for each measuring station are available. The index data availability also shows whether a station with measurements is available at all for a point in time. In addition, the three subsets for training, validation and testing are highlighted in different colours.
- 300 The monitoring graphics show the course of the loss function as well as the error depending on the epoch for the training and validation data (c.f. Fig. 8). In addition, the error of the best model state with respect to the validation data is shown in the heading. If the learning rate is modified during the course of the experiment, another plot is created to show its development. These monitoring graphics are kept as simple as possible and are meant to provide insight into the training process. The underlying data are always stored in the *JavaScript Object Notation* format (.json, ISO Central Secretary, 2017) in the subfolder
- 305 model and can therefore be used for customized plots.

Through the graphs PlotMonthlySummary and PlotTimeSeries it is possible to review the forecast of the ML model. The PlotMonthlySummary (see Fig. 9) summarizes, according to its name, all predictions of the model covering all stations but considering each month separately as a box-and-whisker diagram. With this graph it is possible to get a general overview of the distribution of the predicted values compared to the distribution of the observed values for each month. Besides,

310 the exact course of the time series compared to the observation can be viewed in the PlotTimeSeries (not included as figure). However, since this plot has to scale according to the length of the time series, it should be noted that this last-mentioned graph is kept very simple and rather not suitable for publication.

#### 3.3 Statistical analysis of results

A central element of *MLAir* is the statistical evaluation of the results according to state-of-the-art methods used in meteorology. 315 To obtain specific information on the forecasting model, we treat forecasts and observations as random variables. Therefore, the joint distribution  $p(m, o)$  of a model m and an observation o contains information on  $p(m)$ ,  $p(o)$  (marginal distribution) and the relation  $p(o|m)$ ,  $p(m|o)$  (conditional distribution) between both of them (Murphy and Winkler, 1987). Following Murphy et al. (1989), marginal distribution is shown as a histogram (light grey), while the conditional distribution is shown as percentiles in different line styles. By using PlotConditionalQuantiles, *MLAir* automatically creates plots for the entire test period

320 (Fig. 10) and, as is common in meteorology, separated by seasons.

In order to access the genuine added value of a new forecasting model, it is essential to take other existing forecasting models into account instead of reporting only metrics related to the observation. In *MLAir* we implemented three types of basic reference forecasts; i) a persistence forecast, ii) an ordinary least square model and iii) four climatological forecasts.

- The persistence forecast is based on the last observed time step, which is then used as a prediction for all lead times. The 325 ordinary least square model serves as a linear competitor and is derived from the same data the model was trained with. For the climatological references, we follow Murphy (1988) who defined single and multi valued climatological references based on different time scales. We refer the reader to Murphy (1988) for an in-depth discussion on the climatological reference. Note, that this kind of persistence and also the climatological forecast might not be applicable for all temporal resolutions and therefore may need adjustment. We think here, for example, of a clear diurnal pattern in temperature, for which a persistence
- 330 of successive observations would not provide a good forecast. In this context, a reference forecast based on the observation of the previous day at the same time might be more suitable.

For the comparison, we use a skill score S, which is naturally defined as the performance of a new forecast compared to a competitive reference with respect to a statistical metric (Murphy and Daan, 1985). Applying the mean squared error as the statistical metric, such a skill score S reduces to unity minus the ratio of the error of the forecast to the reference. A positive

335 skill score can be interpreted as the percentage of improvement of the new model forecast in comparison to the reference. On the other hand, a negative skill score denotes that the forecast of interest is worse than the referencing forecast. Consequently, a value of zero denotes that both forecasts perform equally (Murphy, 1988).

The PlotCompetitiveSkillScore (Fig. 11) includes the comparison between the trained model, the persistence and the ordinary least squared regression. The climatological skill scores are calculated separately for each forecast step (lead

340 time) and summarized as a full-detail box-and-whiskers plot over all stations and forecasts (Fig. 12), and as simplified version showing the skill score only (not shown) using PlotClimatologicalSkillScore.

In addition to the statistical model evaluation, *MLAir* also allows to assess the importance of individual input variables through bootstrapping of individual input variables. For this, the time series of each individual input variable is resampled  $n$ times (with replacement) and then fed to the trained network. By resampling a single input variable, its temporal information

- 345 is disturbed, but the general frequency distribution is preserved. The latter is important because it ensures that the model is provided only with values from a known range and does not extrapolate out-of-sample. Afterwards, the skill scores of the bootstrapped predictions are calculated using the original forecast as reference. Input variables that show an overly negative skill score during bootstrapping have a stronger influence on the prediction than input variables with a small negative skill score. In case the bootstrapped skill score even reaches the positive value domain, this could be an indication that the examined
- 350 variable has no influence on the prediction at all. The result of this approach applied to all input variables is presented in PlotBootstrapSkillScore (Fig. 13). A more detailed description of this approach is given in Kleinert et al. (2021).

#### 4 Configuration of experiment, data handler, and model class in the MLAir workflow

Beside the already described workflow adjustments, *MLAir* offers a high number of configuration options. Instead of defining parameters at different locations inside the code, all parameters are centralized set in the experiment setup. In this section, we

355 describe all parameters that can be modified and the authors' choices for default settings when using the default workflow of *MLAir*.

#### 4.1 Host system and processing units

The *MLAir* workflow can be adjusted to the hosting system. For that, the local paths for experiment and data are adjustable (see Table 1 for all options). Both paths are separated by choice. This has the advantage that the same data can be used multiple 360 times for different experiment setups if stored outside the experiment path. Contrary to the data path placement, all created plots and forecasts are saved in the experiment path by default, but this can be adjusted through the plot path and forecast\_path parameter.

Concerning the processing units, *MLAir* supports both central processing units (CPU) and GPUs. Due to their bandwidth optimization and efficiency on matrix operations, GPUs have become popular for ML applications (c.f., Krizhevsky et al., 365 2012). Currently, the sample models implemented in *MLAir* are based on *TensorFlow* v1.13.1, which has distinct branches:

the *tensorflow-1.13.1* package for CPU computation and the *tensorflow-gpu-1.13.1* package for GPU devices respectively. Depending on the operating system, the user needs to install the appropriate library if using *TensorFlow* releases 1.15 and older (TensorFlow, 2020). Apart from this installation issue, *MLAir* is able to detect and handle both *TensorFlow* versions during run time. An *MLAir* version to support *TensorFlow* v2 is planned for the future (see section 5).

#### 370 4.2 Preprocessing

In the course of preprocessing, the data are prepared to allow immediate use in training and evaluation without further preparation. In addition to the general data acquisition and formatting, which will be discussed in section 4.3 and 4.4, preprocessing also handles the splitting into training, validation, and test data. All parameters discussed in this section are listed in Table 2.

Data are split into subsets along the temporal axis and station between a hold-out data set (called test data) and the data that 375 are used for training (resp. training data) and model tuning (validation data). For each subset, a  $\{\text{train},\text{val},\text{test}\}$ <sub>\_</sub>start and  $\{\text{train}, \text{val}, \text{test}\}\$  end date not exceeding the overall time span (see section 4.4) can be set. Additionally, for each subset it is possible to define a minimal number of available samples per station  $\{\text{train},\text{val},\text{test}\}\$ min length to remove very short time series that potentially cause misleading results especially in the validation and test phase. A spatial split of the data is achieved by assigning each station to one of the three subsets of data. The parameter fraction of training 380 determines the ratio between hold-out data and data for training and validation, where the latter two are always split with a

ratio of 80% to 20% which is a typical choice for these subsets.

To achieve absolute statistical data subset independence, data should ideally be split along both temporal and spatial dimension. Since the spatial dependency of two distinct stations may vary related to weather regimes or season and time of day

(Wilks, 2011), a spatial and temporal division of the data might be useful, as otherwise a trained model can presumably lead 385 to over-confident results. On the other hand, by applying a spatial split in combination with a temporal division, the amount of utilizable data can drop massively. In *MLAir*, it is therefore up to the user to split data either in the temporal or along both dimensions by using the use\_all\_stations\_on\_all\_data\_sets parameter.

#### 4.3 Custom data handler

The integration of a custom data handler into the *MLAir* workflow is done by inheritance from the AbstractDataHandler 390 class and implementation of at least the init () method, and the accessors get  $X()$ , and get  $Y()$ . The custom data handler is added to the *MLAir* Workflow as a parameter without initialization. At runtime, *MLAir* then queries all the required parameters of this custom data handler from it's arguments and keyword arguments, loads them from the data store and finally calls the constructor. If data need to be downloaded or preprocessed, this should be executed inside the constructor. It is sufficient to load the data in the accessor methods if the data can be used without conversion. We would like to remind 395 that a data handler is only responsible for a single data origin and the iteration and distribution on batches is taken care of by *MLAir*.

The accessor methods for input and target data form a clearly defined interface between *MLAir* and the custom data handler. During training the data are needed as *NumPy* array, for preprocessing and evaluation the data are partly used as *xarray*. Therefore the accessor methods have the parameter as numpy and should be able to return both formats. Furthermore it is 400 possible to use an individual upsampling technique for training. To activate this feature the parameter upsamling can be

- enabled. If such a technique is not used and therefore not implemented, the parameter has no further effect. Two other methods do not return a value in the default implementation, but do not necessarily have to be adapted. With the method  $t$  ransformation it is possible to either define or calculate the transformation properties of the data handler before initialization. The returned properties are then applied to all subdata sets, namely training, validation and testing. Another sup-
- 405 porting class method is get\_coordinates. This method is currently used only for the map plot for geographical overview (see section 3.2). To feed the overview map, this method must return a dictionary with the geographical coordinates indicated by the keys lat and lon.

#### 4.4 Default data handler

In this section we describe a concrete implementation of a data handler, namely the DefaultDataHandler using data from 410 the JOIN interface in detail.

Regarding the data handling and preprocessing, several parameters can be set to control the choice of inputs, size of data, etc. in the data handler (see Table 3). First, the underlying raw data is required to load from the web. The current version of the DefaultDataHandler is configured for use with the REST API of the JOIN interface (Schultz et al., 2017c). Alternatively, data could be already available on the local machine in the directory data\_path, e.g. from a previous experiment

415 run. Additionally, a user can force *MLAir* to load fresh data from web by enabling the overwrite\_local\_data parameter. According to the design structure of a data handler, data are handled separately for each observational station indicated by its ID. By default, the DefaultDataHandler uses all German air quality stations provided by the German Environment Agency (Umweltbundesamt, UBA) that are indicated as "background" stations according to the European Environmental Agency (EEA) Airbase classification (European Parliament and Council of the European Union, 2008). Using the stations

420 parameter, a user-defined data collection can be created. To filter the stations, the parameters  $network$  and station type

can be used as described in Schultz et al. (2017a) and the documentation of JOIN (Schultz et al., 2017c).

For the DefaultDataHandler, it is recommended to specify at least

section 5, where we discuss the temporal resolution currently available.

- the number of preceding time steps to use for a single input sample (window history size),
- if and which interpolation should be used (interpolation\_method),

- 425 if and how many missing values are allowed to fill by interpolation  $(\text{limit}$  nan fill),
	- and how many time steps the forecast model should predict (window lead time).

Regarding the data content itself, each requested variable must be added to the variables list and be part of the statistics\_per\_v dictionary together with a proper statistic abbreviation (see documentation of Schultz et al., 2017c). If not provided, both parameters are chosen from a standard set of variables and statistics. Regarding the target variable, similar actions are re-430 quired. Firstly, target variables are defined in target var, and secondly, the target variable need also to be part of the statistics per var parameter. Note that the JOIN REST API calculates these statistics online from hourly values, thereby taking into account a minimum data coverage criterion. Finally, the overall time span the data shall cover can be defined via start and end, and the temporal resolution of the data is set with sampling. At this point, we want to refer to

#### 435 4.5 Defining a model class

The idea of using model classes was already motivated in section 2.4. Here, we show more details on the implementation and customization.

To achieve the goal of an easy plug-and-play behaviour, each ML model implemented in *MLAir* must inherit from the AbstractModelClass and the methods set\_model and set\_compile\_options are required to be overwritten 440 for the custom model. Inside set model, the entire model from inputs to outputs is created. Thereby it has to be ensured that the model is compatible with *Keras* to be compiled. *MLAir* supports both the functional and sequential *Keras*

- application programming interface. For details on how to create a model with *Keras*, we refer to the official *Keras* documentation (Chollet et al., 2015). All options for the model compilation should be set in the set compile options method. This method should at least include information on the training algorithm ( $optimize$ ), and the loss to measure
- 445 performance during training and optimize the model for  $(loss)$ . Users can add other compile options like the learning rate (learning rate), metrics to report additional merely informative performance metrics, or options regarding the weighting as loss\_weights, sample\_weight\_mode or weighted\_metrics. Finally, methods that are not part of *Keras* or *TensorFlow* like customized loss functions or self-made model extensions are required to be added as so-called

custom\_objects to the model so that *Keras* can properly use these custom objects. For that, it is necessary to call the

450 set\_custom\_objects method with all custom objects as key value pairs. See also the official *Keras* documentation for further general information on custom objects.

An example implementation of a little model using a single convolution and three fully connected layers is shown in Fig. 14. By inheriting from the AbstractModelClass  $(1, 9)$ , invoking of its constructor  $(1, 15)$ , defining the set model  $(1, 25 - 1)$ 35) and set compile options  $(1. 37 - 41)$  method, whereas the call of these both methods  $(1. 21 - 22)$ , the custom model

455 is immediately usable for *MLAir*. Additionally, the loss is added to the custom objects (l. 23). This last step would not be necessary in this case, because an error function incorporated in *Keras* is used (l. 2 / 40). For demonstration purposes of how to use a customized loss, it is added nevertheless.

For another example we refer to Kleinert et al. (2021) who used extensions to the standard *Keras*library in their workflow. Socalled inception blocks (c.f. Szegedy et al., 2015) and a modification of the two-dimensional padding layers were implemented

460 as *Keras* layers and could be used in the model afterwards. In such a case it is important to add the corresponding classes to the custom objects, as mentioned above.

#### 4.6 Training

With the parameters train model and create new model either a halted or interrupted training can be resumed (or extended) or skipped if no training is scheduled since the model was already trained before. Most parameters to set for the 465 training stage are related to hyperparameter tuning (c.f. Table 4). Firstly, the batch\_size can be set. Furthermore, the number of epochs to train is required to be adjusted. Last but not least, the used model itself must be provided to *MLAir* including additional hyperparameters like the learning rate the algorithm to train the model (optimizer) and the loss function to measure model performance. For more details on how to implement an ML model properly we refer to section 4.5.

- Due to its application focus on meteorological time series and therefore on solving a regression problem, *MLAir* offers a 470 particular handling of training data. A popular technique in ML, especially in the image recognition field, is to augment and randomly shuffle data to produce a larger number of input samples with a broader variety. This method requires independent and identically distributed data. For meteorological applications, these techniques should be carefully selected, because of the lack of statistical independence of most data and auto correlation (see also Schultz et al., 2021, forthcoming). To avoid generating over-confident forecasts, train and test data are split into blocks so that little or no overlap remains between the
- 475 datasets. Another common problem in ML, not only in the meteorological context, is the natural under-representation of extreme values, i.e. an imbalance problem. To address this issue, *MLAir* allows placing more emphasis on such data points. The weighting of data samples is conducted by an over-representation of values that can be considered as extreme regarding the deviation from a mean state in the output space. This can be applied during training by using the extreme\_values parameter, which defines a threshold value at which a value is considered extreme. Training samples with target values that
- 480 exceed this limit are then used a second time in each epoch. It is also possible to enter more than one value for the parameter. In this case, samples with values that exceed several limits are duplicated according to the number of limits exceeded. For positively skewed distributions, it could be helpful to apply this over-representation only on the right tail of the distribution

(extremes on right tail only). Furthermore, it is possible to shuffle data within, and only within, the training subset randomly by enabling permute data.

#### 485 4.7 Validation

The configuration of the ML model validation is related to the postprocessing stage. As mentioned in section 2.3, in the default configuration there are three major validation steps undertaken after each run besides the creation of graphics: First, the trained model is opposed to the two reference models, a simple linear regression and a persistence prediction. Second, these models are compared with climatological statistics. Lastly, the influence of each input variable is estimated by a bootstrap procedure.

- 490 Due to its encroachment on time or the irrelevance for the custom workflow, the calculation of the input variable sensitivity can be skipped and the graphics creation part can be shortened. To perform the sensitivity study, the parameter evaluate bootstraps must be enabled and the number of bootstraps defines, how many samples shall be drawn for the evaluation (c.f. Table 5). If such a sensitivity study was already performed and the training stage was skipped, the create new bootstraps parameter should be set to False to reuse already preprocessed samples if possible. Regard-
- 495 ing the creation of graphics, the parameter  $plot$  list can be adjusted. If not specified, a default selection of graphics is generated. When using plot\_list, each graphic to be drawn must be specified individually. More details about all possible graphics have already been provided in section 3.2 and 3.3. In the current version, the validation as part of *MLAir*'s default postprocessing stage cannot be easily extended, but it is still possible to append another run module to the workflow to perform an individual validation additionally.

#### 500 4.8 Custom run modules and workflow adaptions

*MLAir* offers the possibility to define and execute a custom workflow for situations in which special calculations or data evaluation not available in the standard version are to be performed. For this purpose it is not necessary to modify the program code of *MLAir*, but instead user-defined run modules can be included in a new workflow. This is done analogous to the procedure of model class by inheritance from the base class RunEnvironment and the individually adapted programming 505 of a run module. Compared to the very simple examples from section 3, such a use of *MLAir* requires a slightly increased effort. The implementation of the run module is done straightforwardly by a constructor method, which initializes the module and executes all desired calculation steps upon call. To execute the custom workflow, the *MLAir* Workflow class must be loaded

- and then each run module must be registered. The order in which the individual stages are added determines the execution sequence.
- 510 As custom workflows will generally be necessary if a custom run module is to be defined, we briefly describe how the central data store mentioned in section 2.3 interacts with the workflow module. With the data store it is possible to share any kind of information from previous or subsequent stages. By invoking the constructor of the super class during the initialization of a custom run module, the data store is automatically connected with this module. Information can then be set or queried using the accesssor methods get and set. For each saved information object a separate namespace called scope can be assigned.
- 515 If not specified, the object is always stored in the general scope. If the scope is specified, a separate sub-scope is created.

Information stored in this scope memory cannot be accessed from the general scope memory, but conversely all sub-scopes have access to the general scope. For example, more general objects can be set in the general scope and objects specific to a sub-data set, such as test data, can be stored in under the scope test. If some objects for the keyword test are retrieved from the data store, then for non-existent objects in the test namespace attributes from the general scope are used if available.

520 An example for the implementation of a custom run module embedded in a custom workflow can be found in Fig. 15. The custom run module named CustomStage inherits from the base class RunEnvironment (l. 4) and calls its constructor (l. 8) on initialization. The CustomStage expects a single parameter (test string, l. 7), that is used during the run method (l. 11 - 15). The run method first logs two information messages by using the test string parameter (l. 12 - 13). Then it extracts the value of the parameter epochs  $(1. 14)$  that has been set in the Experiment Setup  $(1. 21)$  from the data store 525 and logs the value of this parameter too. To run this custom run module is has to be included in a workflow. First an empty workflow is created (l. 19) and then individual run modules are attached (l. 21 - 23). As last step, this new defined workflow is

#### 4.9 How to continue an experiment?

executed by calling the run method  $(1, 25)$ .

There can be different reasons for the continuation of an experiment. First of all, by looking at the monitoring graphs, it could 530 be discovered that training has not yet converged and the number of epochs should be increased. Instead of training a new network from scratch, the training can be resumed from the latest epoch to save time. To do so, the parameter epochs must be increased accordingly and create\_new\_model must be set to False. If the model output folder has not been touched, the intermediate results and the history of the previous training are usually available in full, so that *MLAir* can continue the training as if it had never been interrupted. Another reason for a continuation would be the interruption of the training for 535 unexpected reasons such as runtime exceedance on batch systems. By keeping the same number of epochs and switching off the creation of a new model, the training continues at the last checkpoint (see Model Setup in section 2.3).

#### 5 Limitations

Even though *MLAir* addresses a wide range of ML related problems and allows embedding of many different ML architectures and customized workflows, it is still no universal Swiss Army knife, but focuses on the application of neural networks for the 540 task of station time series forecasting. In this section we will explain the limitations of *MLAir* and why *MLAir* ends at these points.

Due to the scientifically oriented development of *MLAir* starting from a specific research question (Kleinert et al., 2021), *MLAir* could initially only use data from the REST API of JOIN. This binding has already been revoked in the current version, however, the DefaultDataHandler still uses this data source. Furthermore, *MLAir* always expects a particular structure in

545 the data and especially considers the data as a collection of time series data from various stations. We are currently investigating the possibility of integrating grid data, which could be taken from a weather model, and timeless data such as topography into the *MLAir* workflow, but cannot yet present any results on how easy such an integration would be.

While *MLAir* can technically handle data in different time resolutions, it has been tested primarily on daily aggregated data due to the specific science case which served as seed for its development. The use of different temporal resolutions was

- 550 spot-checked and could be successfully confirmed without obvious errors, but we cannot guarantee that the results will be meaningful if data in other temporal resolutions are used as inputs. In particular, most of the evaluation routines may not make sense for data in less than hourly or greater than daily resolution. Note also that *MLAir* does not perform explicit error checking or missing value handling. Such functionality must be implemented within the data handler. *MLAir* expects a ready-to-use data set without missing values provided by the data handler during training.
- 555 Another limitation is the choice of the underlying libraries and their versions. Due to the selection of *TensorFlow* as backend, it is not possible to use *PyTorch* or other frameworks in combination with *MLAir*. Specifically, *MLAir* was developed and tested with *TensorFlow* version 1.13.1, as the HPC systems on which our experiments are performed support this version. We have already tested *MLAir* occasionally with the *TensorFlow* version 1.15 and could not find any errors. But due to the lack of extensive testing, we can therefore not make any reliable statement about the functionality with newer versions like 1.15 or
- 560 2.X yet. It is planned to implement an updated version of *MLAir* with the new *TensorFlow* version 2.X as soon as our systems support this version without any problems.

#### 6 Summary

*MLAir* is an innovative software package intended to facilitate high-quality meteorological studies using ML. By providing an end-to-end solution based on a specific scientific workflow of time series prediction, *MLAir* enables a transparent and

- 565 reproducible conduction of ML experiments in this domain. Due to the plug-and-play behaviour it is straightforward to explore different model architectures and change various aspects of the workflow or model evaluation. Although *MLAir* is focusing on neural networks, it should be possible to include other ML techniques. Since *MLAir* is based on a pure *python* environment, it is highly portable. It has been tested on various computing systems from desktop workstations to high-end supercomputers.
- *MLAir* is under continuous development. Further enhancements of the program are already planned and can be found in the 570 issue tracker (see annex code availability). Ongoing developments concern the extension of the statistical evaluation methods, the graphical presentation of the results and the flawless support of temporal resolutions other than daily aggregated data. Through further code refactoring, *MLAir* will become even more versatile as the decoupling of individual components is being pushed forward. In particular, it is planned to structure the data handling in a more modular way so that varying structured data sources can be connected and used without much effort. We invite the community of meteorological ML scientists to participate 575 in the further development of *MLAir* through comments and contributions to code and documentation. A good starting point

for contributions is the issue tracker of *MLAir*.

Even if *MLAir* cannot be the all-encompassing environment for every kind of meteorological ML problem, we hope that *MLAir* can serve as a blueprint for application developments in this field, as it seeks to combine best practices from ML with best practices of meteorological model evaluation and data preprocessing. *MLAir* is thus a contribution to strengthen the 580 integration of the communities of ML and meteorology or air quality research.

*Code availability.* The current version of *MLAir* is available from the project website https://gitlab.version.fz-juelich.de/toar/mlair under the MIT licence. The exact version v1.0.0 of *MLAir* described in this paper and used to produce the shown code examples is archived on *B2SHARE* (Leufen et al., 2020, http://doi.org/10.34730/fcc6b509d5394dad8cfdfc6e9fff2bec). Detailed installation instructions are provided in the project page readme file. There is also a *Jupyter notebook* with all code snippets to reproduce the examples highlighted in this paper.

585 *Author contributions.* Lukas H. Leufen: Conceptualization, Investigation, Methodology, Software, Validation, Visualization, Writing – original draft preparation. Felix Kleinert: Conceptualization, Investigation, Methodology, Software, Validation, Writing – review & editing. Martin G. Schultz: Funding Acquisition, Project Administration, Supervision, Writing – review & editing.

*Competing interests.* The authors declare that they have no conflict of interest.

*Disclaimer.* TEXT

590 *Acknowledgements.* Jülich Supercomputing Centre: Resources. European Research Council: Financial Support (Horizon 2020, *IntelliAQ - Artificial Intelligence for Air Quality, 787576*)

#### References

- Abadi, M., Agarwal, A., Barham, P., Brevdo, E., Chen, Z., Citro, C., Corrado, G. S., Davis, A., Dean, J., Devin, M., Ghemawat, S., Goodfellow, I., Harp, A., Irving, G., Isard, M., Jia, Y., Jozefowicz, R., Kaiser, L., Kudlur, M., Levenberg, J., Mané, D., Monga, R., Moore, S.,
- 595 Murray, D., Olah, C., Schuster, M., Shlens, J., Steiner, B., Sutskever, I., Talwar, K., Tucker, P., Vanhoucke, V., Vasudevan, V., Viégas, F., Vinyals, O., Warden, P., Wattenberg, M., Wicke, M., Yu, Y., and Zheng, X.: TensorFlow: Large-Scale Machine Learning on Heterogeneous Systems, https://www.tensorflow.org/, software available from tensorflow.org, 2015.
	- Bentayeb, M., Wagner, V., Stempfelet, M., Zins, M., Goldberg, M., Pascal, M., Larrieu, S., Beaudeau, P., Cassadou, S., Eilstein, D., Filleul, L., Le Tertre, A., Medina, S., Pascal, L., Prouvost, H., Quénel, P., Zeghnoun, A., and Lefranc, A.: Association be-
- 600 tween long-term exposure to air pollution and mortality in France: a 25-year follow-up study, Environment International, 85, 5–14, https://doi.org/10.1016/j.envint.2015.08.006, 2015.

- Brunner, D., Savage, N., Jorba, O., Eder, B., Giordano, L., Badia, A., Balzarini, A., Baró, R., Bianconi, R., Chemel, C., Curci, G., Forkel, R., Jiménez-Guerrero, P., Hirtl, M., Hodzic, A., Honzak, L., Im, U., Knote, C., Makar, P., Manders-Groot, A., van Meij-
- 605 gaard, E., Neal, L., Pérez, J. L., Pirovano, G., San Jose, R., Schröder, W., Sokhi, R. S., Syrakov, D., Torian, A., Tuccella, P., Werhahn, J., Wolke, R., Yahya, K., Zabkar, R., Zhang, Y., Hogrefe, C., and Galmarini, S.: Comparative analysis of meteorological performance of coupled chemistry-meteorology models in the context of AQMEII phase 2, Atmospheric Environment, 115, 470–498, https://doi.org/10.1016/j.atmosenv.2014.12.032, 2015.

Cho, K., van Merrienboer, B., Gulcehre, C., Bahdanau, D., Bougares, F., Schwenk, H., and Bengio, Y.: Learning Phrase Representations

- 610 using RNN Encoder-Decoder for Statistical Machine Translation, arXiv: 1406.1078, http://arxiv.org/abs/1406.1078, 2014. Chollet, F. et al.: Keras, https://keras.io, 2015.
	- Cohen, A. J., Anderson, H. R., Ostro, B., Pandey, K. D., Krzyzanowski, M., Künzli, N., Gutschmidt, K., Pope, A., Romieu, I., Samet, J. M., and Smith, K.: The Global Burden of Disease Due to Outdoor Air Pollution, Journal of Toxicology and Environmental Health, Part A, 68, 1301–1307, https://doi.org/10.1080/15287390590936166, PMID 16024504, 2005.
- 615 Elliott, T.: The State of the Octoverse: machine learning, The GitHub Blog, https://github.blog/ 2019-01-24-the-state-of-the-octoverse-machine-learning/, (accessed on June 23, 2020), 2019.

European Parliament and Council of the European Union: Directive 2008/50/EC of the European Parliament and of the Council of 21 May 2008 on ambient air quality and cleaner air for Europe, Official Journal of the European Union, http://data.europa.eu/eli/dir/2008/50/oj, 2008.

620 Goodfellow, I., Pouget-Abadie, J., Mirza, M., Xu, B., Warde-Farley, D., Ozair, S., Courville, A., and Bengio, Y.: Generative Adversarial Nets, in: Advances in Neural Information Processing Systems 27, edited by Ghahramani, Z., Welling, M., Cortes, C., Lawrence, N. D., and Weinberger, K. Q., pp. 2672–2680, Curran Associates, Inc., http://papers.nips.cc/paper/5423-generative-adversarial-nets.pdf, 2014. Goodfellow, I., Bengio, Y., and Courville, A.: Deep Learning, MIT Press, http://www.deeplearningbook.org, 2016.

Gruber, J.: Markdown, https://daringfireball.net/projects/markdown/license, (accessed on January 07, 2021), 2004.

- 625 Hochreiter, S. and Schmidhuber, J.: Long Short-Term Memory, Neural Computation, 9, 1735–1780, https://doi.org/10.1162/neco.1997.9.8.1735, 1997.
	- Hoyer, S. and Hamman, J.: xarray: N-D labeled arrays and datasets in Python, Journal of Open Research Software, 5, https://doi.org/10.5334/jors.148, 2017.

Bishop, C. M.: Pattern recognition and machine learning, springer, 2006.

Hoyer, S., Hamman, J., Roos, M., Fitzgerald, C., Cherian, D., Fujii, K., Maussion, F., crusaderky, Kleeman, A., Kluyver, T., Clark, S.,

- 630 Munroe, J., keewis, Hatfield-Dodds, Z., Nicholas, T., Abernathey, R., Wolfram, P. J., MaximilianR, Hauser, M., Markel, Gundersen, G., Signell, J., Helmus, J. J., Sinai, Y. B., Cable, P., Amici, A., lumbric, Rocklin, M., Rivera, G., and Barna, A.: pydata/xarray v0.15.0, Zenodo, https://doi.org/10.5281/zenodo.3631851, 2020.
	- ISO Central Secretary: Information technology The JSON data interchange syntax, Standard ISO/IEC 21778:2017, International Organization for Standardization, Geneva, CH, https://www.iso.org/standard/71616.html, 2017.
- 635 Kingma, D. P. and Welling, M.: Auto-Encoding Variational Bayes, arXiv: 1312.6114, https://arxiv.org/abs/1312.6114, 2014. Kleinert, F., Leufen, L. H., and Schultz, M. G.: IntelliO3-ts v1.0: a neural network approach to predict near-surface ozone concentrations in

Germany, Geoscientific Model Development, 14, 1–25, https://doi.org/10.5194/gmd-14-1-2021, 2021.

- Kluyver, T., Ragan-Kelley, B., Pérez, F., Granger, B., Bussonnier, M., Frederic, J., Kelley, K., Hamrick, J., Grout, J., Corlay, S., Ivanov, P., Avila, D., Abdalla, S., Willing, C., and development team, J.: Jupyter Notebooks - a publishing format for reproducible computational
- 640 workflows, in: Positioning and Power in Academic Publishing: Players, Agents and Agendas, edited by Loizides, F. and Scmidt, B., pp. 87–90, IOS Press, Netherlands, https://eprints.soton.ac.uk/403913/, 2016.
	- Koranne, S.: Hierarchical data format 5: HDF5, in: Handbook of Open Source Tools, pp. 191–200, Springer, HDF5 is maintained by The HDF Group, http://www.hdfgroup.org/HDF5, 2011.

Krizhevsky, A., Sutskever, I., and Hinton, G. E.: ImageNet Classification with Deep Convolutional Neural Networks, in: Advances in Neural

645 Information Processing Systems 25, edited by Bartlett, P. L., Pereira, F. C. N., Burges, C. J. C., Bottou, L., and Weinberger, K. Q., pp. 1106–1114, Curran Associates, Inc., http://papers.nips.cc/paper/4824-imagenet-classification-with-deep-convolutional-neural-networks, 2012.

LaTeX Project: LaTeX, https://www.latex-project.org/, (accessed on January 07, 2021), 2005.

- Lecun, Y., Bottou, L., Bengio, Y., and Haffner, P.: Gradient-based learning applied to document recognition, Proceedings of the IEEE, 86, 650 2278–2324, https://doi.org/10.1109/5.726791, 1998.
	- Lefohn, A. S., Malley, C. S., Smith, L., Wells, B., Hazucha, M., Simon, H., Naik, V., Mills, G., Schultz, M. G., Paoletti, E., et al.: Tropospheric ozone assessment report: Global ozone metrics for climate change, human health, and crop/ecosystem research, Elem Sci Anth, 1, 1, https://doi.org/10.1525/elementa.279, 2018.
		- Leufen, L. H., Kleinert, F., and Schultz, M. G.: MLAir (v1.0.0) a tool to enable fast and flexible machine learning on air data time se-
- 655 ries Source Code, EUDAT Collaborative Data Infrastructure, https://doi.org/http://doi.org/10.34730/fcc6b509d5394dad8cfdfc6e9fff2bec, 2020.
	- Mills, G., Pleijel, H., Malley, C., Sinha, B., Cooper, O., Schultz, M., Neufeld, H., Simpson, D., Sharps, K., Feng, Z., Gerosa, G., Harmens, H., Kobayashi, K., Saxena, P., Paoletti, E., Sinha, V., and Xu, X.: Tropospheric Ozone Assessment Report: Present-day tropospheric ozone distribution and trends relevant to vegetation, Elem Sci Anth, 6, 47, https://doi.org/10.1525/elementa.302, 2018.
- 660 Murphy, A. H.: Skill Scores Based on the Mean Square Error and Their Relationships to the Correlation Coefficient, Monthly Weather Review, 116, 2417–2424, https://doi.org/10.1175/1520-0493(1988)116<2417:SSBOTM>2.0.CO;2, 1988.
	- Murphy, A. H. and Daan, H.: Forecast evaluation, in: Probability, statistics, and decision making in the atmospheric sciences, edited by Murphy, A. H. and Katz, R. W., pp. 379––437, Westview Press, Boulder, USA, 1985.

Murphy, A. H. and Winkler, R. L.: A General Framework for Forecast Verification, Monthly Weather Review, 115, 1330–1338, 665 https://doi.org/10.1175/1520-0493(1987)115<1330:AGFFFV>2.0.CO;2, 1987.

21

Murphy, A. H., Brown, B. G., and Chen, Y.-S.: Diagnostic Verification of Temperature Forecasts, Weather and Forecasting, 4, 485–501, https://doi.org/10.1175/1520-0434(1989)004<0485:DVOTF>2.0.CO;2, 1989.

Musgrave, K., Belongie, S., and Lim, S.-N.: A Metric Learning Reality Check, arXiv: 2003.08505, https://arxiv.org/abs/2003.08505, 2020.

Paszke, A., Gross, S., Massa, F., Lerer, A., Bradbury, J., Chanan, G., Killeen, T., Lin, Z., Gimelshein, N., Antiga, L., Desmaison, A., Kopf,

670 A., Yang, E., DeVito, Z., Raison, M., Tejani, A., Chilamkurthy, S., Steiner, B., Fang, L., Bai, J., and Chintala, S.: PyTorch: An Imperative Style, High-Performance Deep Learning Library, in: Advances in Neural Information Processing Systems 32, edited by Wallach, H., Larochelle, H., Beygelzimer, A., d'Alché-Buc, F., Fox, E., and Garnett, R., pp. 8024–8035, Curran Associates, Inc., http://papers.neurips. cc/paper/9015-pytorch-an-imperative-style-high-performance-deep-learning-library.pdf, 2019.

Python Software Foundation: Python Language Reference, release 3.6.8, PEP 494, https://www.python.org/dev/peps/pep-0494/, 2018.

675 Reback, J., McKinney, W., jbrockmendel, Van den Bossche, J., Augspurger, T., Cloud, P., gfyoung, Sinhrks, Klein, A., Roeschke, M., Tratner, J., She, C., Hawkins, S., Ayd, W., Petersen, T., Schendel, J., Hayden, A., Garcia, M., MomIsBestFriend, Jancauskas, V., Battiston, P., Seabold, S., chris-b1, h-vetinari, Hoyer, S., Overmeire, W., alimcmaster1, Mehyar, M., Dong, K., and Whelan, C.: pandas-dev/pandas: Pandas v1.0.1, Zenodo, https://doi.org/10.5281/zenodo.3644238, 2020.

Rezende, D. J., Mohamed, S., and Wierstra, D.: Stochastic Backpropagation and Approximate Inference in Deep Generative Models, arXiv:

680 1401.4082, https://arxiv.org/abs/1401.4082, 2014.

- Schultz, M. G., Schröder, S., Lyapina, O., Cooper, O. R., Galbally, I., Petropavlovskikh, I., Von Schneidemesser, E., Tanimoto, H., Elshorbany, Y., Naja, M., et al.: Tropospheric Ozone Assessment Report: Database and metrics data of global surface ozone observations, Elementa: Science of the Anthropocene, 5, https://doi.org/10.1525/elementa.244, 2017a.
- Schultz, M. G., Schröder, S., Lyapina, O., Cooper, O. R., Galbally, I., Petropavlovskikh, I., Von Schneidemesser, E., Tanimoto, H.,
- 685 Elshorbany, Y., Naja, M., et al.: Tropospheric Ozone Assessment Report, links to Global surface ozone datasets, PANGAEA, https://doi.org/10.1594/PANGAEA.876108, supplement to Schultz et al. (2017a), 2017b.
	- Schultz, M. G., Betancourt, C., Gong, B., Kleinert, F., Langguth, M., Leufen, L. H., Mozaffari, A., and Stadtler, S.: Can deep learning beat numerical weather prediction?, Philosophical Transactions A, forthcoming, 2021.
- Schultz, M. G. et al.: Documentation of the JOIN REST interface, Juelich, Germany, https://join.fz-juelich.de/services/rest/surfacedata/, 690 (accessed on September 18, 2020), 2017c.
	- Szegedy, C., Wei Liu, Yangqing Jia, Sermanet, P., Reed, S., Anguelov, D., Erhan, D., Vanhoucke, V., and Rabinovich, A.: Going deeper with convolutions, in: 2015 IEEE Conference on Computer Vision and Pattern Recognition (CVPR), pp. 1–9, IEEE, Boston, MA, USA, https://doi.org/10.1109/CVPR.2015.7298594, 2015.

TensorFlow: GPU support, https://www.tensorflow.org/install/gpu, (accessed on June 6, 2020), 2020.

695 US Environmental Protection Agency: Integrated science assessment for ozone and related photochemical oxidants, Washington, DC: US Environmental Protection Agency, ePA-HQ-ORD-2018-0274, 2020.

van der Walt, S., Colbert, S. C., and Varoquaux, G.: The NumPy Array: A Structure for Efficient Numerical Computation, Computing in Science & Engineering, 13, 22–30, https://doi.org/10.1109/MCSE.2011.37, 2011.

- Vautard, R.: Evaluation of the meteorological forcing used for the Air Quality Model Evaluation International Initiative (AQMEII) air quality 700 simulations, Atmospheric Environment, 53, 15–37, https://doi.org/10.1016/j.atmosenv.2011.10.065, 2012.
	- Wes McKinney: Data Structures for Statistical Computing in Python, in: Proceedings of the 9th Python in Science Conference, edited by Stéfan van der Walt and Jarrod Millman, pp. 56 – 61, https://doi.org/10.25080/Majora-92bf1922-00a, 2010.

Wilks, D. S., ed.: Statistical methods in the atmospheric sciences, pp. 178–186, International Geophysics Series, Elsevier Academic Press, Amsterdam, 3rd edn., 2011.

705 World Health Organization: Health risks of air pollution in Europe — HRAPIE project recommendations for concentration–response functions for cost–benefit analysis of particulate matter, ozone and nitrogen dioxide, Ozone and Nitrogen Dioxide, https://www.euro.who.int/ \_\_data/assets/pdf\_file/0006/238956/Health\_risks\_air\_pollution\_HRAPIE\_project.pdf, 2013.

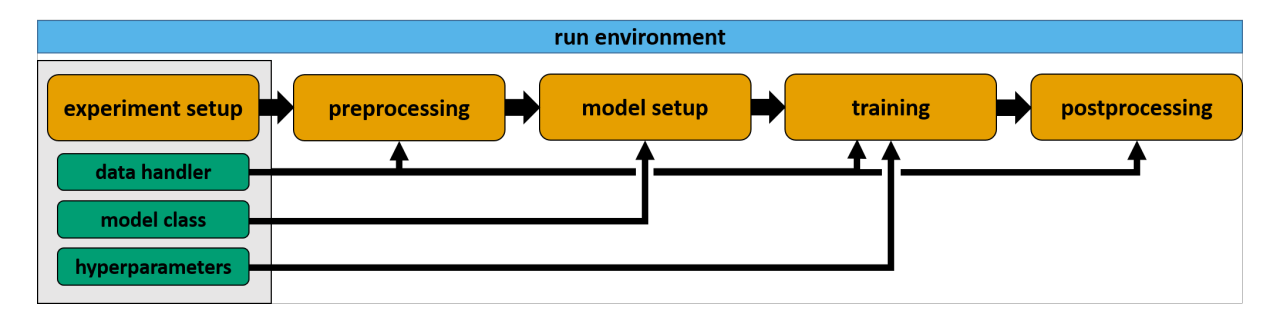

Figure 1. Visualization of the *MLAir* standard setup DefaultWorkflow including the stages Experiment Setup, PreProcessing, ModelSetup, Training, and PostProcessing (all highlighted in orange) embedded in the RunEnvironment (sky blue). Each experiment customization (bluish green) like the data handler, model class, and hyperparameter shown as examples, is set during the initial Experiment Setup and do affect various stages of the workflow.

```
1 import mlair
\overline{2}3 # just give it a dry run without any modification
4 mlair.run()
   INFO: DefaultWorkflow started
   INFO: ExperimentSetup started
   INFO: Experiment path is: /home/<usr>/mlair/testrun_network
   ...
   INFO: load data for DEBW107 from JOIN
   INFO: load data for DEBY081 from JOIN
   INFO: load data for DEBW013 from JOIN
   INFO: load data for DEBW076 from JOIN
   INFO: load data for DEBW087 from JOIN
   ...
   INFO: Training started
   ...
   INFO: DefaultWorkflow finished after 0:03:04 (hh:mm:ss)
```
Figure 2. A very simple *python* script (e.g. written in a *Jupyter Notebook* (Kluyver et al., 2016) or *python* file) calling the *MLAir* package without any modification. Selected parts of the corresponding logging of the running code are shown underneath. Results of this and following code snippets have to be seen as a pure demonstration, because the default neural network is very simple.

```
1 import mlair
2
3 # our new stations to use
4 stations = ['DEBW030', 'DEBW037', 'DEBW031', 'DEBW015', 'DEBW107']
5
6 # expanded temporal context to 14 (days, because of default
        sampling="daily")
7 window_history_size = 14
8
9 # restart the experiment with little customisation
10 mlair.run(stations=stations,
11 window_history_size=window_history_size)
    INFO: DefaultWorkflow started
    INFO: ExperimentSetup started
```

```
...
INFO: load data for DEBW030 from JOIN
INFO: load data for DEBW037 from JOIN
INFO: load data for DEBW031 from JOIN
INFO: load data for DEBW015 from JOIN
...
INFO: Training started
...
INFO: DefaultWorkflow finished after 00:02:03 (hh:mm:ss)
```
Figure 3. The *MLAir* experiment has now minor adjustments for the parameters stations and window\_history\_size.

```
1 import mlair
2
3 # our new stations to use
4 stations = ['DEBY002', 'DEBY079']
5
6 # same setting for window_history_size
7 window_history_size = 14
8
9 # run experiment without training
10 mlair.run(stations=stations,<br>11 window history size
11 window_history_size=window_history_size,<br>12 create_new_model=False,
              create_new_model=False,
13 train_model=False)
    INFO: DefaultWorkflow started
    ...
    INFO: No training has started, because train_model parameter was false.
     ...
    INFO: DefaultWorkflow finished after 0:01:27 (hh:mm:ss)
```
Figure 4. Experiment run without training. For this, it is required to have an already trained model in the experiment path.

```
<exp_dir>batch_data
    test
       0.pickle
     \bigcap 1.pickle
     \mathbb{P}(\ldots)train
       0.pickle
        (\ldots)\Box<sub>val</sub>
     \mathbb{P}(\ldots)forecasts
  bootstraps_*.nc
  forecasts_*.nc
latex_report
  \lvert \cdot \rvert model_settings. {md, tex}
  \Box station_sample_size.{md, tex}
  Station_sample_size_short.tex
  \Box training_settings. {md, tex}
 logging
  logging_*.log
  \Box tracking_*. {json, pdf}
model
  history.json
  \bigcap <exp_dir>_model-{best, callbacks-*}.{h5, pickle}
  \bigwedge <exp_dir>_<model_name>.{h5, pdf}
  \Boxtest_scores.txt
 plots
   conditional_quantiles_*.pdf
  Station_map.pdf
  \mathbb{P}_1(\ldots)
```
Figure 5. Default structure of each *MLAir* experiment with the subfolders forecasts, latex\_report, logging, model, and plots.  $\langle \exp_d \right]$  di r is a placeholder for the actual name of the experiment.

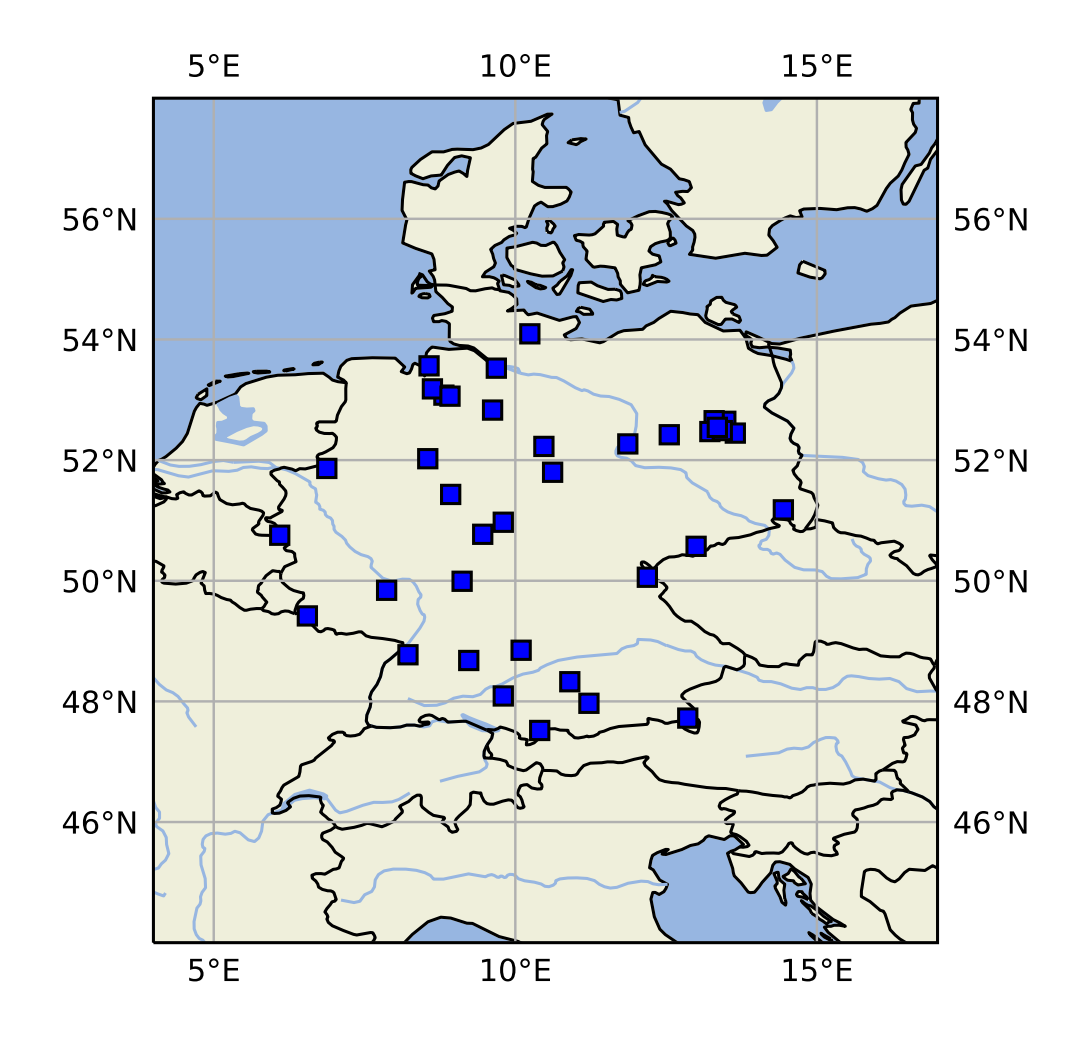

Figure 6. Map of central Europe showing the locations of some sample measurement stations as blue squares created by PlotStationMap.

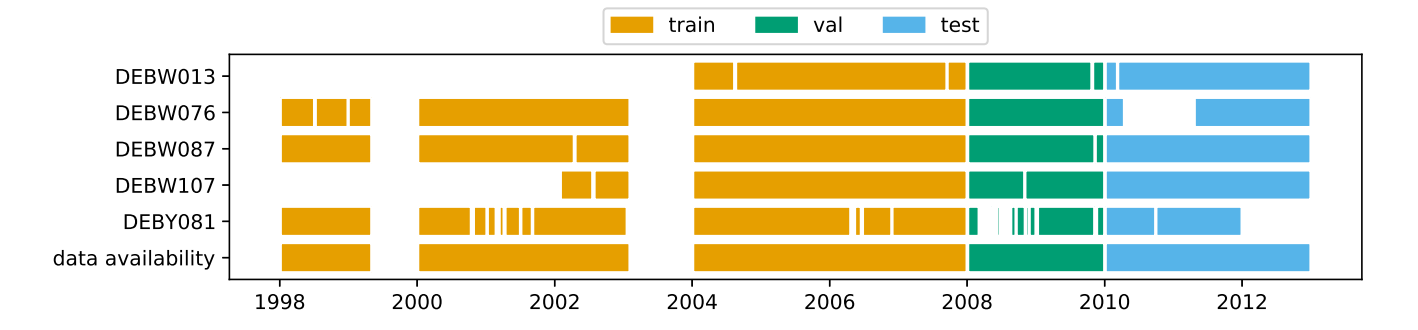

Figure 7. PlotAvailability diagram showing the available data for five measurement stations. The different colours denote which period of the time series is used for the training (orange), validation (green) and test (blue) data set. "data availability" denotes if any of the above mentioned stations has a data record for a given time.

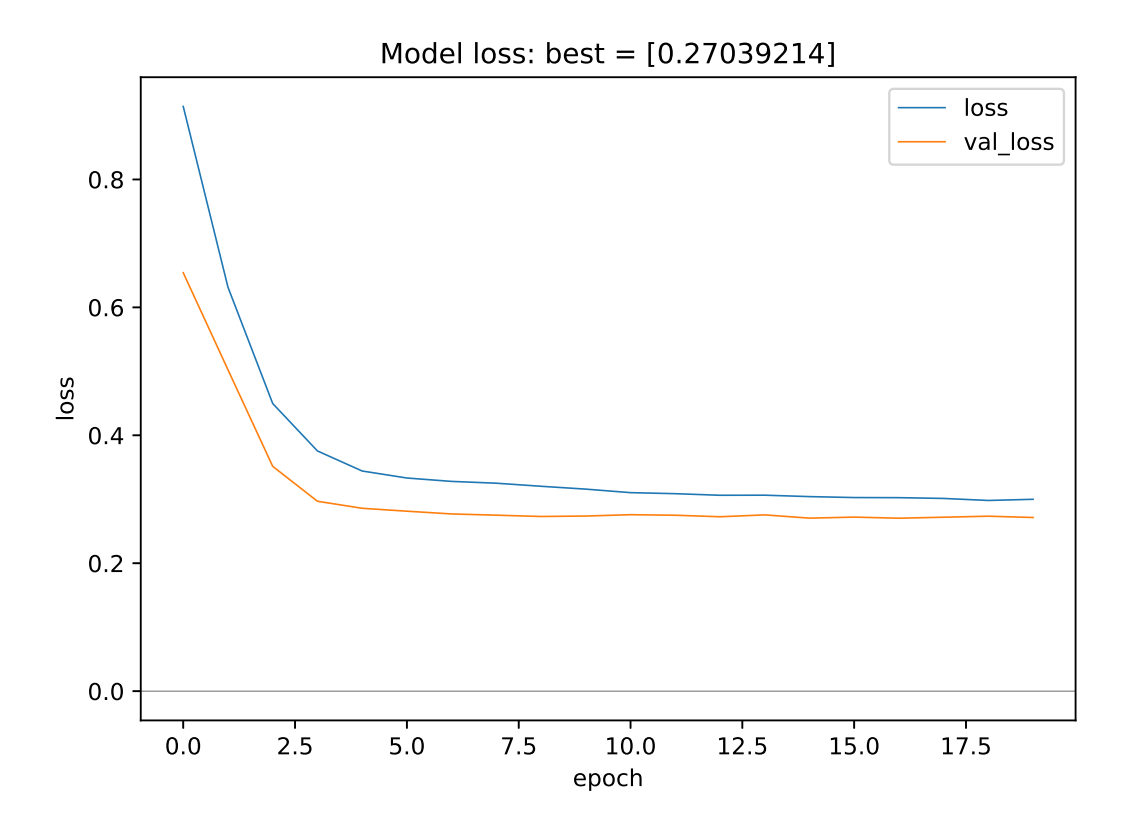

Figure 8. Monitoring plots showing the evolution of train and validation loss as a function of the number of epochs. This plot type is kept very simplistic by choice. The underlying data are saved during the experiment so that it would be easy to create a more advanced plot using the same data.

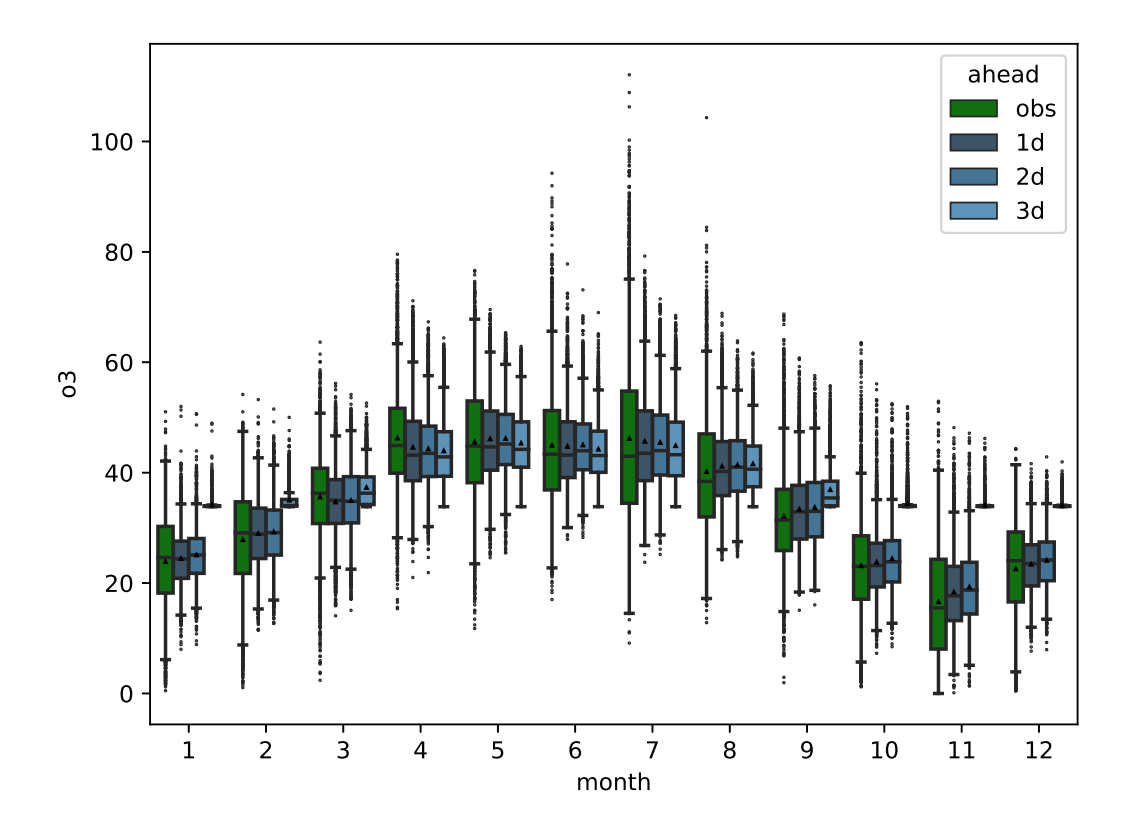

Figure 9. Graph of PlotMonthlySummary showing the observations (green) and the predictions for all forecast steps (dark to light blue) separated for each month.

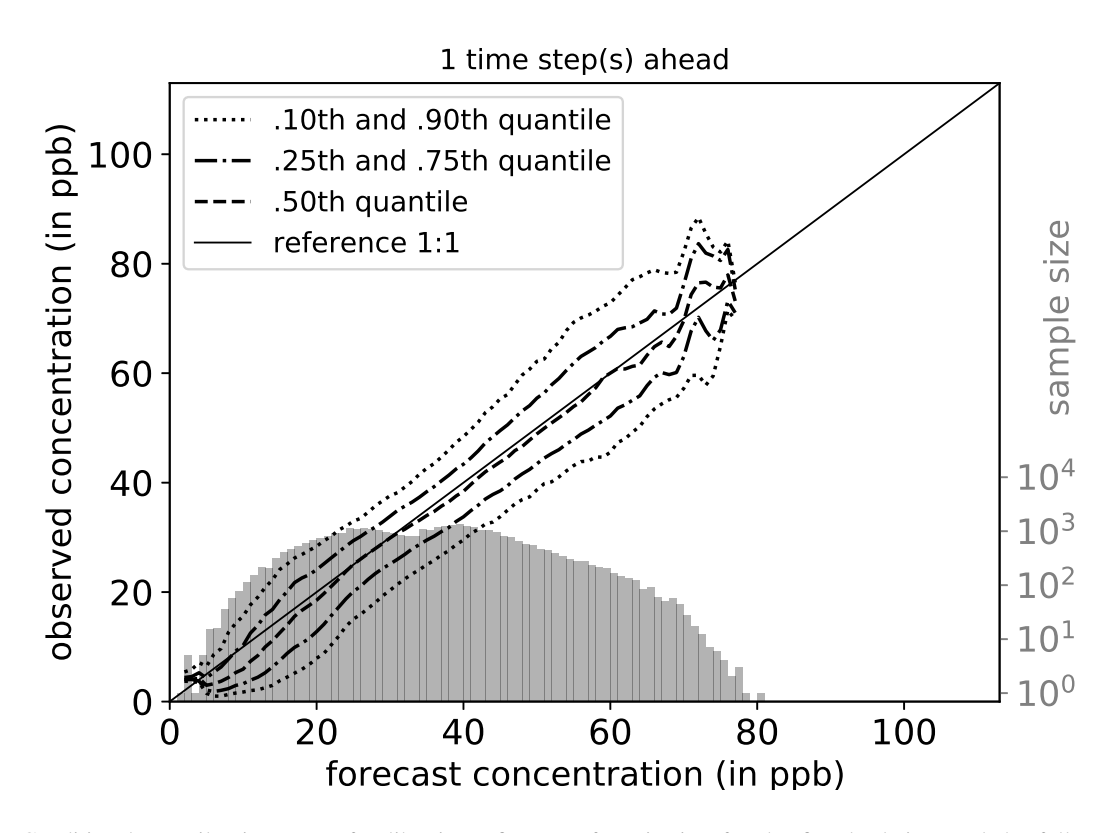

Figure 10. Conditional quantiles in terms of calibration-refinement factorization for the first lead time and the full test period. The marginal forecasting distribution is shown as log-histogram in light grey (counting on right axis). The conditional distribution (calibration) is shown as percentiles in different line styles. Calculations are done with a bin size of 1 ppb. Moreover, the percentiles are smoothed by a rolling mean of window size three. This kind of plot was originally proposed by Murphy et al. (1989) and can be created using PlotConditionalQuantiles.

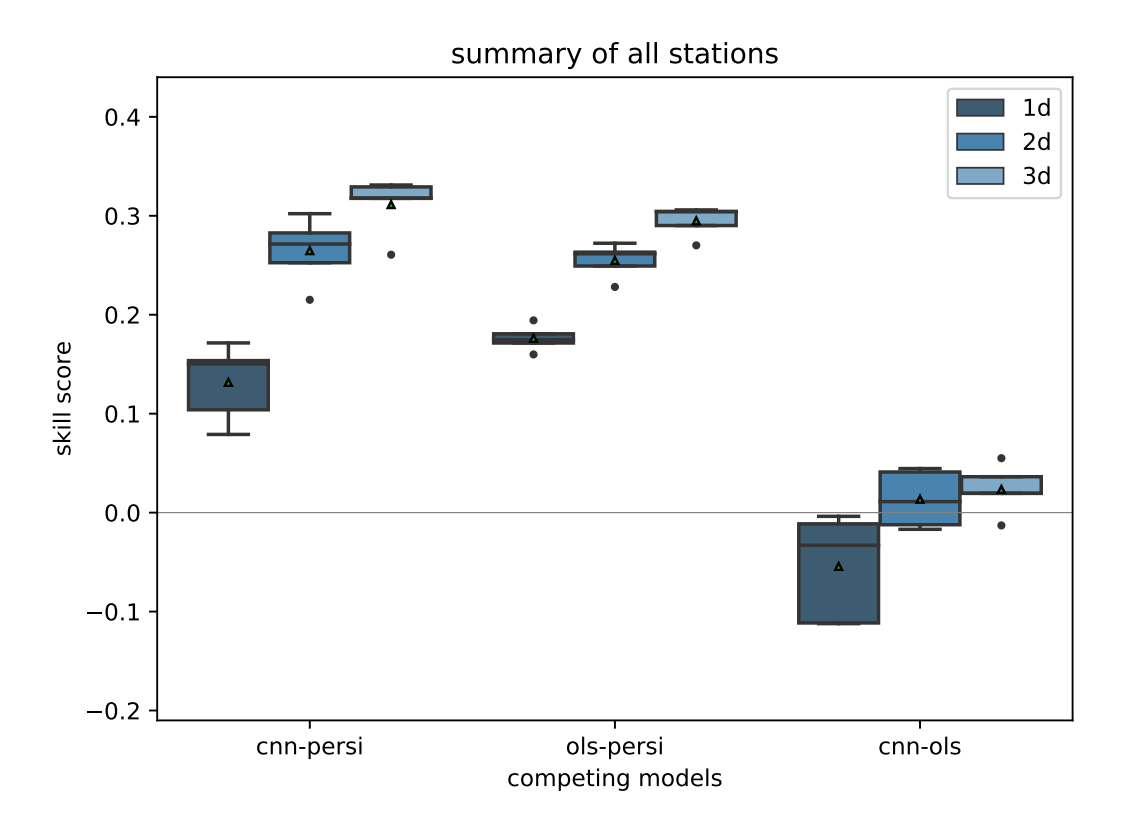

Figure 11. Skill scores of different reference models like persistence (persi), and ordinary least square (ols). Skill scores are shown separately for all forecast steps (dark to light blue). This graph is generated by invoking PlotCompetitiveSkillScore.

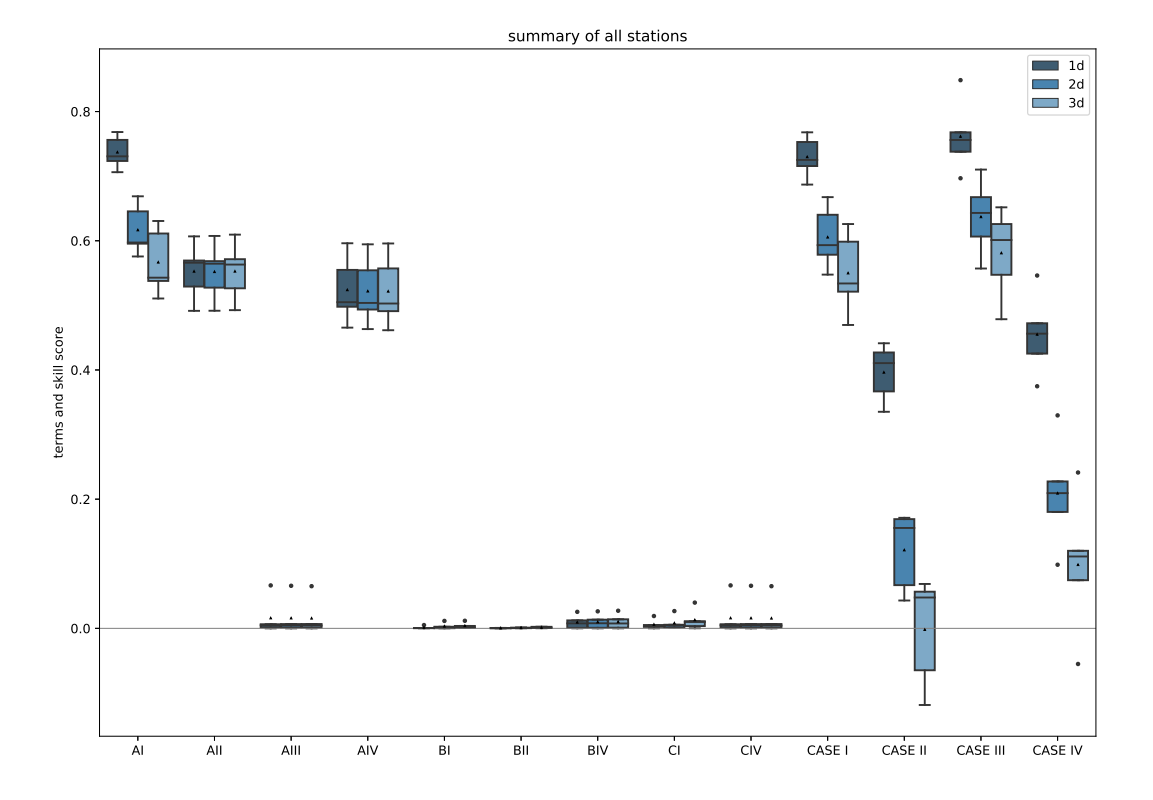

Figure 12. Climatological skill scores (CASE I to IV) and related terms of the decomposition as proposed in Murphy (1988) created by PlotClimatologicalSkillScore. Skill scores and terms are shown separately for all forecast steps (dark to light blue). In brief, CASE I to IV describe a comparison with climatological reference values evaluated on the test data. CASE I is the comparison of the forecast with a single mean value formed on the training and validation data and CASE II with the (multi-value) monthly mean. The climatological references for CASE III and IV are, analogous to CASE I and II, the single and the multi-value mean, however, on the test data. CASE I to IV are calculated from the terms AI to CIV. For more detailed explanations of the cases, we refer to Murphy (1988).

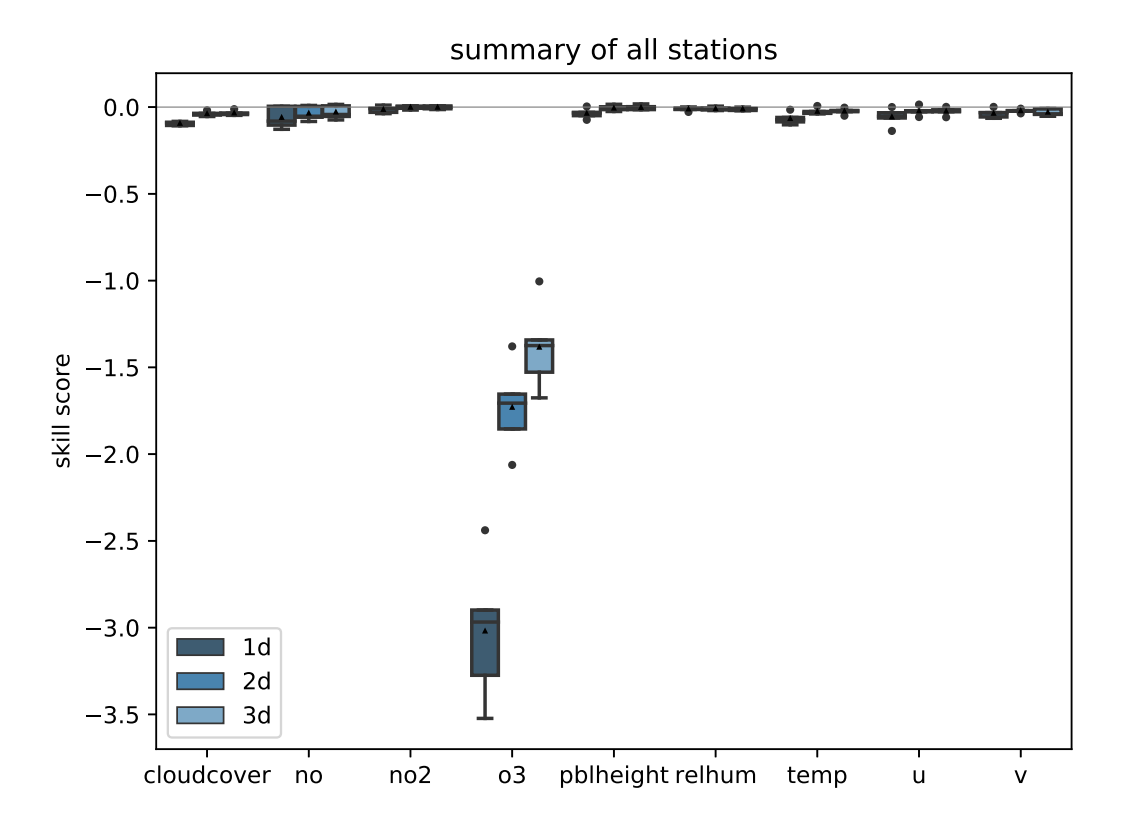

Figure 13. Skill score of bootstrapped model input predictions separated for each input variable (x-axis) and forecast steps (dark to light blue) having the original (non-bootstrapped) predictions as reference. PlotBootstrapSkillScore is only executed if bootstrap analysis is enabled.

```
1 import keras
 2 from keras.losses import mean_squared_error as mse
 3 from keras.optimizers import SGD
 4
 5 from mlair.model_modules import AbstractModelClass
 rac{6}{7}from mlair.workflows import DefaultWorkflow
 8
 9 class MyCustomisedModel(AbstractModelClass):
10
11 """"
12 A customised model with a 1x1 Conv, and 2 Dense layers (16,
13 output shape). Dropout is used after Conv layer.
1415 def __init__(self, input_shape: list, output_shape: list):
16
17 # set attributes _input_shape and _output_shape 18 <br>18 super(). init (input shape [0], output shape [0]
             super().__init__(input_shape[0], output_shape[0])
\frac{19}{20}20 # apply to model<br>21 = self.set model()
             self.set_model()
22 self.set_compile_options()
23 self.set_custom_objects(loss=self.compile_options['loss'])
24
25 def set_model(self):
26 x_iinput = keras.layers.Input(shape=self._input_shape)<br>27 x in = keras.lavers.Conv2D(32. (1. 1))(x input)
             x_in = \text{keras.layers.Gonv2D}(32, (1, 1))(x_input)28 x_in = \text{keras layers.PReLU}() (x_in)<br>
29 x_in = \text{keras layers.Flatenten}() (x_in)x_in = \text{keras layers.Flatten}() (x_in)30 x_in = \text{keras.layers.Dropout}(0.1)(x_in)31 x_in = \text{keras.layers.Dense}(16)(x_in)32 x_in = \text{keras.layers.PReLU}(x_in)33 x_in = keras.layers.Dense(self._output_shape)(x_in)
34 out = keras.layers.PReLU()(x_in)35 self.model = keras.Model(inputs=x_input, outputs=[out])
36<br>37
37 def set_compile_options(self):<br>38 self.initial \text{lr} = 1e-238 self.initial_1r = 1e-2<br>39 self.optimizer = SGD(1)
             self.optimizer = SGD(1r=self.initial_1r, momentum=0.9)40 self.loss = mse
41 self.compile_options = {"metrics": ["mse", "mae"]}
42
43 # Make use of MyCustomisedModel within the DefaultWorkflow
44 workflow = DefaultWorkflow(model=MyCustomisedModel, epochs=2)
45 workflow.run()
```
Figure 14. Example how to create a custom ML model implemented as model class. MyCustomisedModel has a single 1x1 convolution layer followed by two fully connected layers with a neuron size of 16, and the number of forecast steps. The model itself is defined in the set model method whereas compile options as the optimizer, loss and error metrics are defined in set compile options. Additionally for demonstration, the loss is added as custom object which is not required because a *Keras* built-in function is used as loss.

```
1 import mlair
 2 import logging
 3
 4 class CustomStage(mlair.RunEnvironment):
 5 """A custom MLAir stage for demonstration."""
 rac{6}{7}def __init_(self, test_string):
 8 super()._init_() # always call super init method<br>9 self. run(test string) # call a class method
             self.\text{run}(\text{test}\_\text{string}) # call a class method
\frac{10}{11}def _run(self, test_string):
12 logging.info("Just running a custom stage.")
13 logging.info("test_string = " + test_string)
14 epochs = self.data_store.get("epochs")<br>15 logging.info("epochs = " + str(epochs)"
             logging.info("epochs = " + str(epochs))16
17
18 # create your custom MLAir workflow
19 CustomWorkflow = mlair.Workflow()
20 # provide stages without initialisation
21 CustomWorkflow.add(mlair.ExperimentSetup, epochs=128)
22 # add also keyword arguments for a specific stage
23 CustomWorkflow.add(CustomStage, test_string="Hello World")
24 # finally execute custom workflow in order of adding
25 CustomWorkflow.run()
    INFO: Workflow started
     ...
    INFO: ExperimentSetup finished after 00:00:12 (hh:mm:ss)
     INFO: CustomStage started
    INFO: Just running a custom stage.
```

```
INFO: test_string = Hello World
INFO: epochs = 128
INFO: CustomStage finished after 00:00:01 (hh:mm:ss)
INFO: Workflow finished after 00:00:13 (hh:mm:ss)
```
Figure 15. Embedding of a custom run module in a modified *MLAir* workflow. In comparison to Fig. 2, 3, and 4, this code example works on a single step deeper regarding the level of abstraction. Instead of calling the run method of *MLAir*, the user needs to add all stages individually and is responsible for all dependencies between the stages. By using the  $W \circ r \cdot k \cdot 1 \circ w$  class as context manager, all stages are automatically connected with the result that all stages can easily be plugged in.

Table 1. Summary of all parameters related to the host system that are required, recommended, or optional to adjust for a custom experiment workflow.

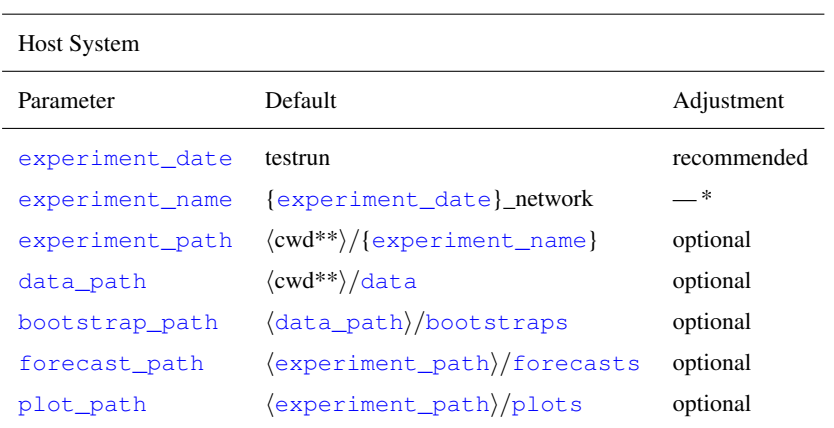

\* only adjustable via the experiment\_date parameter

\*\* refers to the linux command to get the path name of the current working directory.

Table 2. Summary of all parameters related to the preprocessing that are required, recommended, or optional to adjust for a custom experiment workflow.

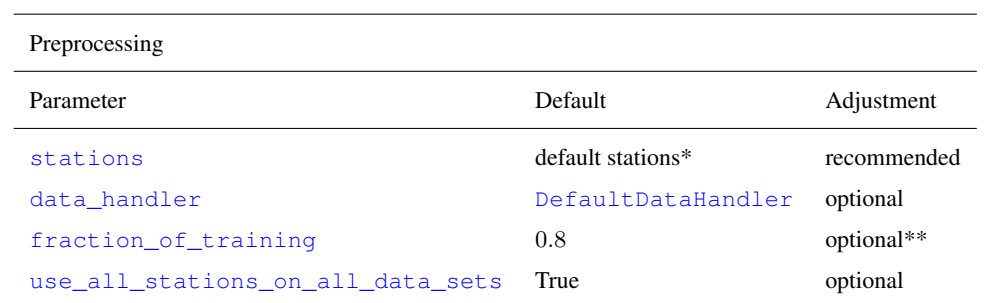

\* default stations: DEBW107, DEBY081, DEBW013, DEBW076, DEBW087

\*\* not used in the default setup because use\_all\_stations\_on\_all\_data\_sets is True

Table 3. Summary of all parameters related to the default data handler that are required, recommended, or optional to adjust for a custom experiment workflow.

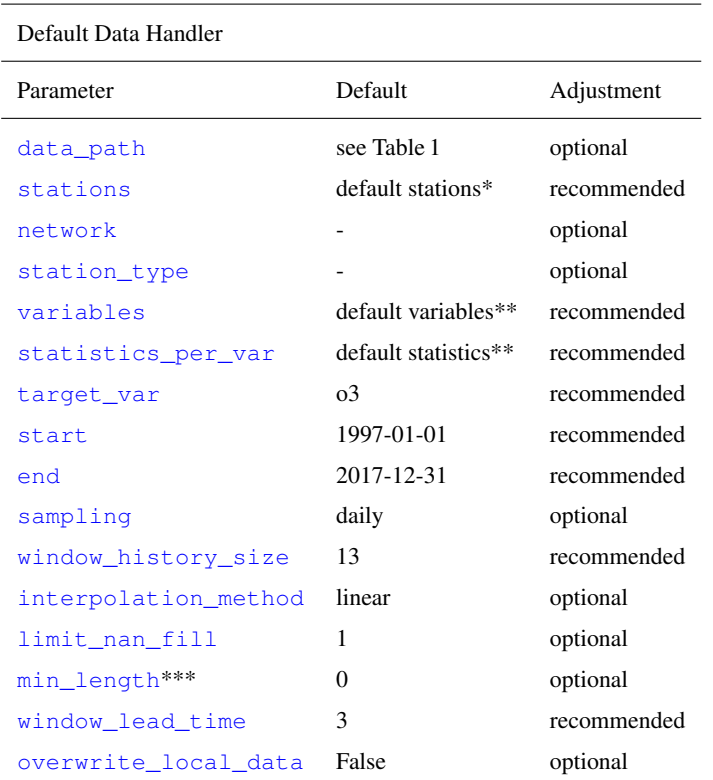

\* default stations: DEBW107, DEBY081, DEBW013, DEBW076, DEBW087

\*\* default variables (statistics): o3 (dma8eu), relhum (average\_values), temp (maximum), u (average\_values), v (average\_values), no (dma8eu), no2 (dma8eu), cloudcover (average\_values), pblheight (maximum)

\*\*\* indicates the required minimum number of samples per station

Table 4. Summary of all parameters related to the training that are required, recommended, or optional to adjust for a custom experiment workflow.

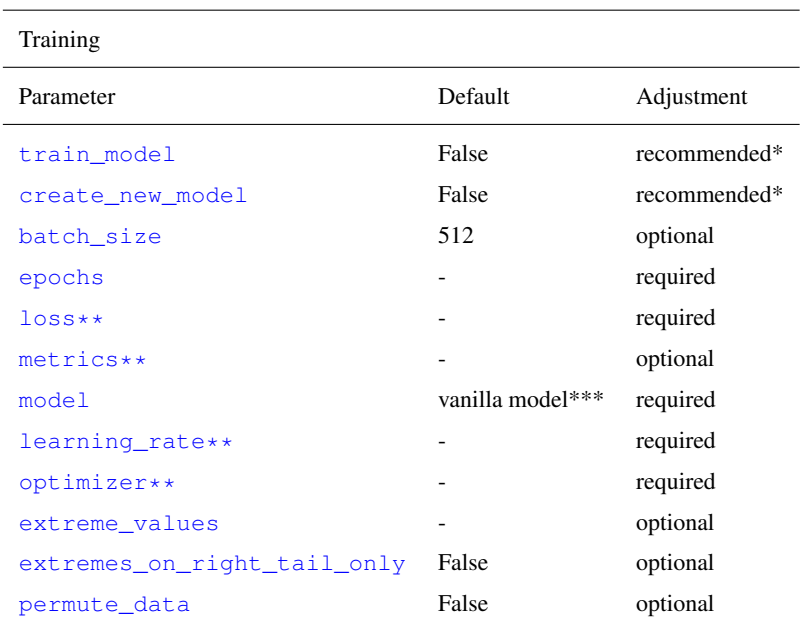

\* Note: Both parameters are disabled per default to prevent unintended overwriting of a model. If, upon reversion, these parameters aren't enabled on first execution of a new experiment without providing a suitable and trained ML model, the *MLAir* workflow is going to fail.

\*\* These parameters are set in the model class.

\*\*\* As default, a vanilla feed-forward neural network architecture will be loaded for workflow testing. The usage of such a simple network for a real application is at least questionable.

Table 5. Summary of all parameters related to the evaluation that are required, recommended, or optional to adjust for a custom experiment workflow.

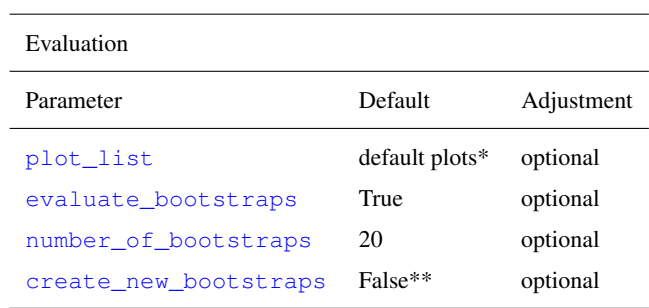

\* default plots are: PlotMonthlySummary, PlotStationMap,

PlotClimatologicalSkillScore, PlotTimeSeries,

PlotCompetitiveSkillScore, PlotBootstrapSkillScore,

PlotConditionalQuantiles, and PlotAvailability.

\*\* is automatically enabled if parameter  $train_model$  (see Table 4) is enabled.